Universidade Federal de Campina Grande Centro de Engenharia Elétrica e Informática Unidade Acadêmica de Engenharia Elétrica

## **Relatório de Estágio Integrado**

## **GLOBO COMUNICAÇÕES E PARTICIPAÇÕES S.A.**

Kaio Ramalho Freire

Campina Grande - PB Maio de 2021

Kaio Ramalho Freire

## **GLOBO COMUNICAÇÕES E PARTICIPAÇÕES S.A.**

Relatório de Estágio Integrado submetido à Coordenação de Graduação em Engenharia Elétrica da Universidade Federal de Campina Grande, Campus Campina Grande, como parte dos requisitos necessários para obtenção do título de Graduado em Engenharia Elétrica.

Área de Concentração: Eletrônica

Prof. André Dantas Germano, Dr.Eng.

(Orientador)

Campina Grande - PB Maio de 2021

# Agradecimentos

Com grande reconhecimento, agradeço a Deus por esta conquista de conseguir realizar um estágio numa empresa de tão grande tamanho como a Globo. Incluo nos agradecimentos meus pais, Alba Lúcia Soares Ramalho e Waldir Carlos Costa Freire, que me possibilitaram fazer um curso como Engenharia Elétrica numa Universidade como a UFCG e torceram por minhas conquistas dentro do estágio, e minhas irmãs Kyara e Kelly, que me acompanharam durante o curso e o estágio, ajudando-me de toda forma possível. Agradeço a meu cunhado Philippe que me ajudou durante o processo seletivo da empresa e durante o estágio, dentro da empresa.

Agradeço à Globo por ter proporcionado essa experiência inesquecível profissionalmente, agradeço aos meus chefes Eduardo Nishi e Ricardo Resende, que foram profissionais de excelente valia, sem eles seria impossível ter concluído esse estágio.

Agradeço a todos meus amigos, que mesmo de longe me deram apoio a todo momento, em momentos de tristeza, de felicidades, e principalmente em momentos em que a saudade batia. Eu pude contar com eles mesmo estando a mais de 3.000km de distância.

Agradeço também ao departamento de engenharia elétrica, que esteve comigo nessa caminhada árdua, em especial agradeço a Adail Paz e Tchaikovsky Oliveira, que a qualquer momento em que se precisasse, eles estavam lá por mim. São pessoas muito iluminadas por Deus e muitas vezes me aconselharam em relação ao curso. Agradeço ao Professor Gutemberg, atual coordenador do curso, que foi uma pessoa bastante sincera e disponível em todos os momentos em que procurei contato com ele. Finalmente, agradeço ao meu orientador, professor André Germano, que sempre disponível e atento, ajudou-me bastante durante o estágio.

# Resumo

Este relatório descreve o estágio integrado com carga horária de 1225h realizado pelo discente Kaio Ramalho Freire na Globo Comunicações e Participações S.A. em São Paulo-SP, sob supervisão do engenheiro Ricardo Resende e orientação do professor André Germano. No qual, descrevem-se as principais atividades desenvolvidas, dificuldades encontradas e a importância dos conhecimentos adquiridos durante a graduação para o estágio. As principais atividades realizadas foram a participação nos treinamentos que visavam auxiliar o estagiário no entendimento de ferramentas antes não utilizadas pelo mesmo, auxílio a equipe de suporte no tangente a planilhas, gráficos e tabelas, participação nas reuniões da equipe a fim de tentar entender as principais atividades da equipe e no que poderia se oferecer a ajuda do estagiário, participação na solução de incidentes informados por outras equipes e acompanhamento do portal de incidentes da equipe.

**Palavras-chave**: Globo, Tv, Treinamentos, Auxílio a Projetos, Suporte a incidentes,

# Abstract

This report describes the integrated internship of 1225-hour workload carried out by student Kaio Ramalho Freire at Globo Comunicações e Participações S.A. in São Paulo-SP, under the supervision of engineer Ricardo Resende and under the guidance of professor André Germano. In which the main activities developed, difficulties encountered and the importance of the knowledge acquired during graduation for the internship are described. The main activities carried out were participation in training aimed at assisting the trainee in understanding tools previously not used yet by him, helping the support team with regard to spreadsheets, graphs and tables, participating in team meetings in order to try to understand the main team activities and what the intern's help could be offered, participation in the resolution of incidents reported by other teams and monitoring of the team's incident portal.

**Keywords**: Globo, Tv, Trainings, Project Assistance, Incident Support

# Lista de Figuras

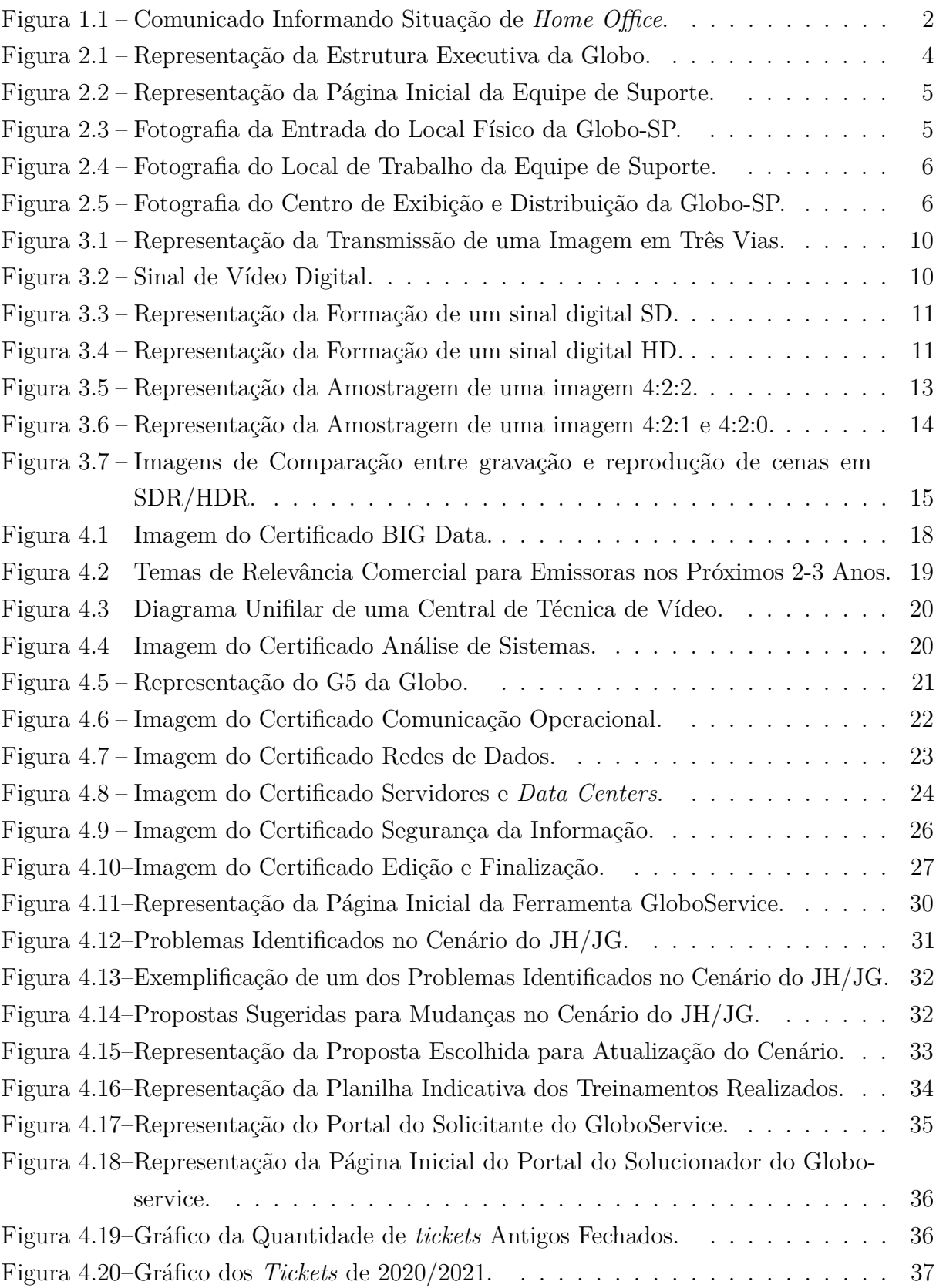

# Lista de Abreviaturas e Siglas

- SD *Standard Definition.*
- SDI *Serial Digital Interface.*
- HDTV *High Definition Television.*
- SDR *Standard Definition Range.*
- HDR *High Dynamic Range.*
- FPS *Frames per second.*
- ANATEL Agência Nacional de Telecomunicações.
- SSTV-SP Suporte a Sistemas de TV SP.
- G5 Grupo das 5 Regionais que Compõe a Globo.
- Codec Codificador Utilizado nas Mais Diversas Áreas.
- VPN *Virtual Private Network.*
- DDOS Ataque de Negação de Serviço.
- NoSQL Termo Genérico para banco de dados não relacionais.
- GNEWS Globo News.
- GE Globo Esporte.
- JH Jornal Hoje.
- JG Jornal da Globo.
- ENC Incidente do GloboService.

# Sumário

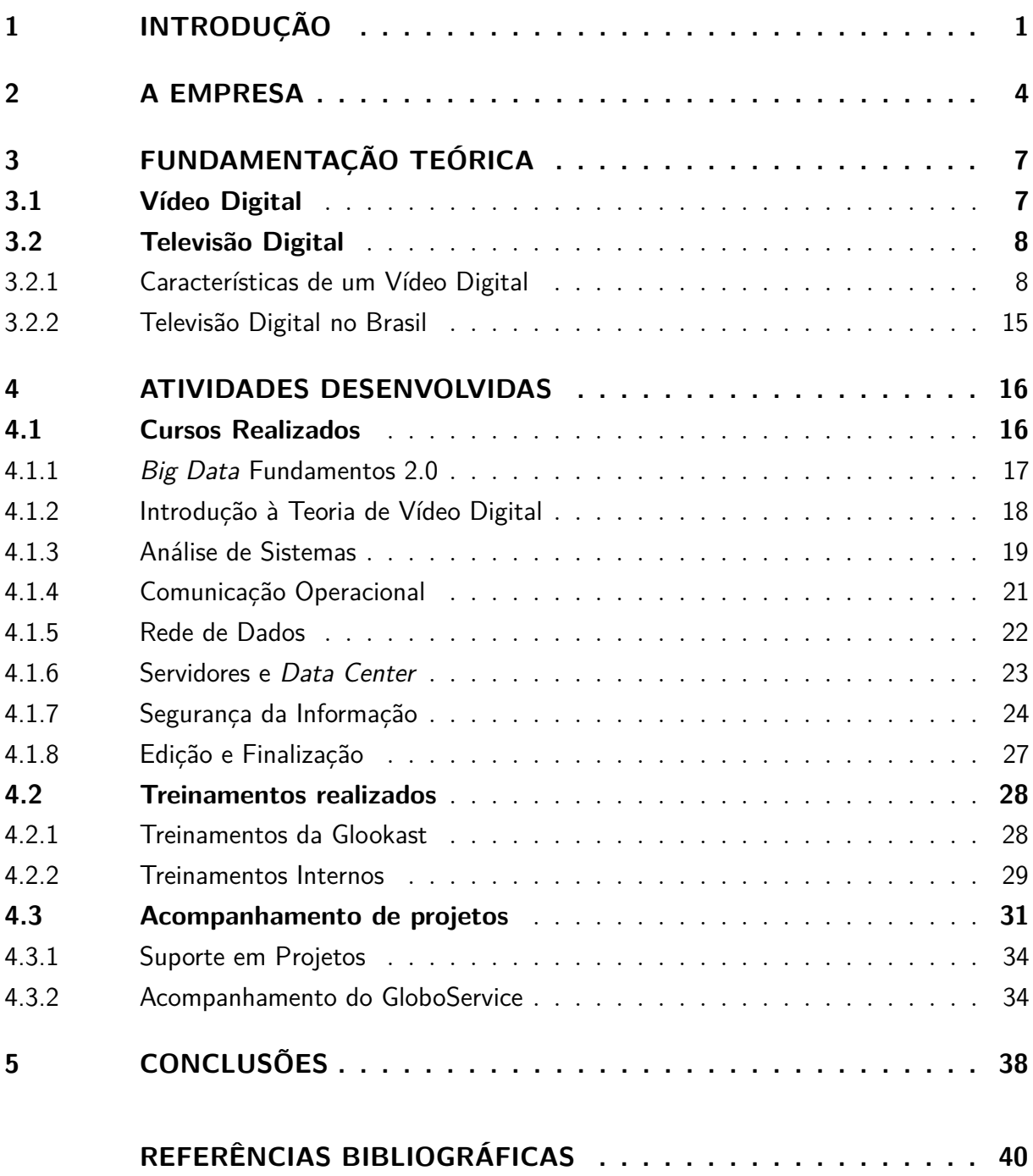

# 1 Introdução

Neste relatório serão descritas as atividades desenvolvidas pelo estagiário Kaio Ramalho Freire, graduando em Engenharia Elétrica pela Universidade Federal de Campina Grande (UFCG), no período de 16 de março de 2020 a 15 de setembro de 2020 e 16 de novembro de 2020 a 18 de março de 2021 na empresa Globo Comunicações e Participações S.A., com carga horária semanal de 30 horas, totalizando 1225 horas úteis.

O estágio foi realizado de modo a cumprir todas as exigências da disciplina integrante da grade curricular, Estágio Integrado, do Curso de Graduação em Engenharia Elétrica da UFCG e de acordo com o estabelecido na Lei de Estágio (11.788/2008). A disciplina é obrigatória para a conclusão do curso, além de ser essencial para a consolidação e prática dos conhecimentos vistos durante a graduação e para preparar o futuro engenheiro para o exercício da sua profissão.

Neste relatório é importante frisar que os 10 meses de estágio foram feitos via *home office* devido à pandemia global da COVID-19. Durante o *home office* o estagiário ficou responsável por assistir a vídeo aulas, a fim de preparar-se para um retorno presencial no momento em que a vacina estivesse disponível e fosse seguro o retorno às atividades presenciais.

Na figura 1.1 pode ser visto o comunicado enviado a todos os estagiários da empresa solicitando que os mesmos ficassem em casa por segurança. É importante frisar que, além dos estagiários, os funcionários do grupo de risco também foram orientados a permanecer em casa.

#### Figura 1.1 – Comunicado Informando Situação de *Home Office*.

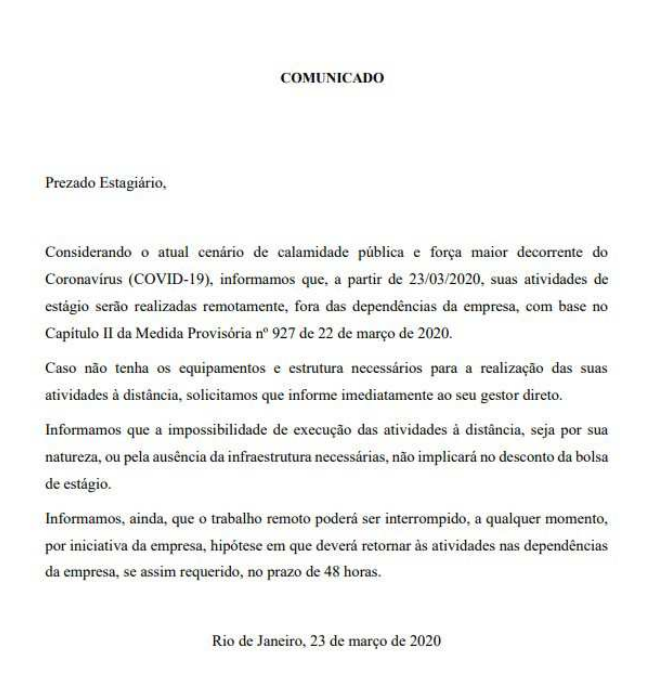

Marcelo Franco **GLOBO COMUNICAÇÃO E PARTICIPAÇÕES S.A.** 

Fonte: Globo Comunicações, Adaptado pelo autor.

Após o período inicial no qual o estagiário acompanhou cursos e treinamentos, e ficou disponível para reuniões atrvés do software *Microsoft Teams*, foi constatado que não seria possível o retorno presencial às instalações da empresa. Logo, após essa notícia, houve a inserção de mais atividades a distância para o estagiário.

O estagiário teve como horário de entrada 11h00 e saída às 17h00. Nesse intervalo, ele esteve disponível para treinamentos, suporte e atividades diversas.

#### **Objetivos**

Os objetivos iniciais do estagiário, em consonância com a empresa, foram definidos pelo plano de estágio como:

- Suporte e estudos em áudio, vídeo, servidores, grafismo, edição e automação de controles operacionais.
- Prospecção das necessidades de manutenção preventiva de áudio, vídeo e servidores, grafismo, edição e automação de controles operacionais.
- Acompanhamento de engenheiros de suporte nos projetos de sistemas de áudio, vídeo, servidores, grafismo, edição e automação de controles operacionais.

• Acompanhamento nos treinamentos e comissionamentos de sistemas de áudio, vídeo e servidores, grafismo, edição e automação de controles operacionais.

Devido à pandemia, o estagiário não pôde participar da prospecção das necessidades de manutenção, pois a maior parte das manutenções preventivas eram feitas de forma presencial. No tangente ao acompanhamento de engenheiros de suporte, muitas atividades não essenciais foram reduzidas na pandemia, pois parte da equipe também estava em *home office*. Sendo assim, o estagiário teve as atividades reduzidas nesse acompanhamento.

## 2 A empresa

A rede Globo é uma rede de televisão comercial aberta brasileira com sede na cidade do Rio de Janeiro. Atualmente tem sede principal no RJ, mas tem outros 4 locais compondo o G5 da Globo.

- Globo RJ
- Globo SP
- Globo Recife
- Globo MG
- Globo Brasília

A empresa é presidida pelo CEO Jorge Nóbrega e é dividida por áreas. O estágio foi realizado em uma sub-área da parte de tecnologia. Na figura 2.1 mostra-se um cabeçalho de todas as áreas da empresa e seus respectivos chefes.

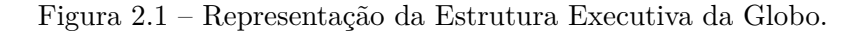

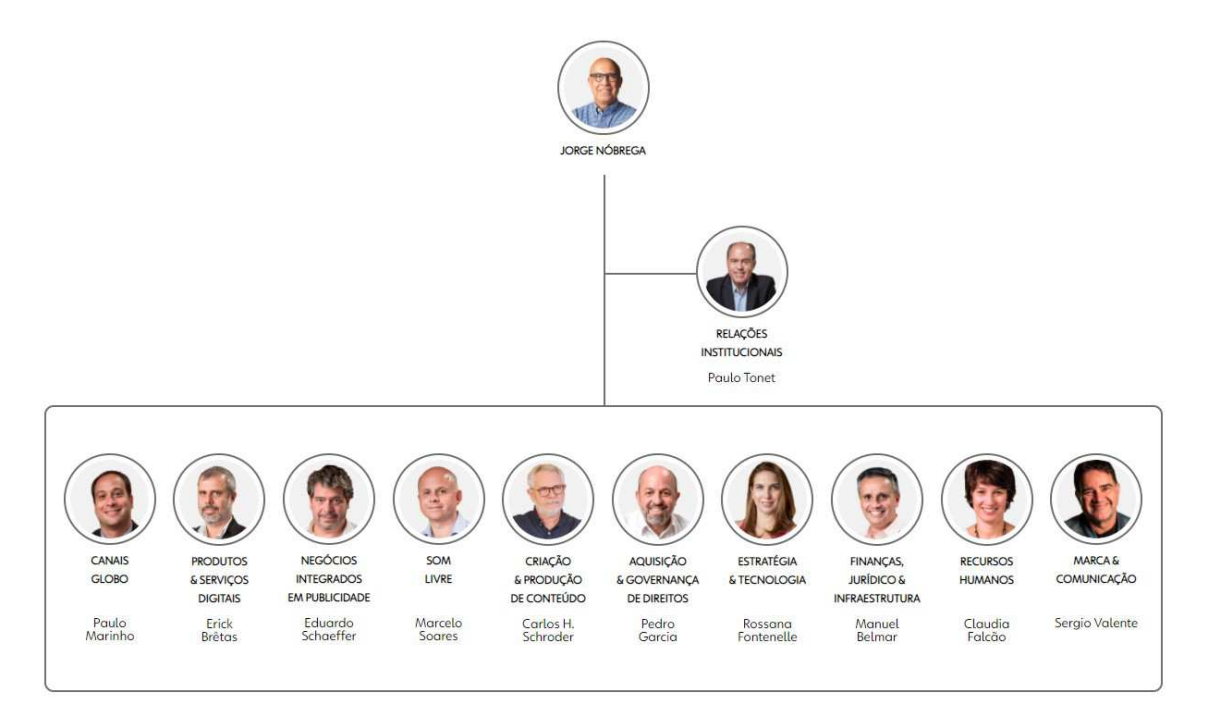

Fonte: Globo Comunicações, Adaptado pelo autor

Na seção de estratégia e tecnologia, o estágio foi desenvolvido na área de tecnologia, no setor de suporte a sistemas de TV em SP. O estágio foi supervisionado por Eduardo

Nishi e pelo engenheiro Ricardo Resende. Todas as atividades feitas pelo estagiário eram com supervisão deles ou de alguém da equipe de suporte. A equipe de suporte era composta por 21 pessoas, das quais 2 estagiários, que respondiam diretamente ao chefe.

Na figura 2.2 mostra-se a página inicial da equipe, nela vemos a missão do suporte, a visão da equipe, os valores e a crença da equipe. Foi a partir dessa página que o estagiário acessava as demais páginas em que o mesmo iria trabalhar.

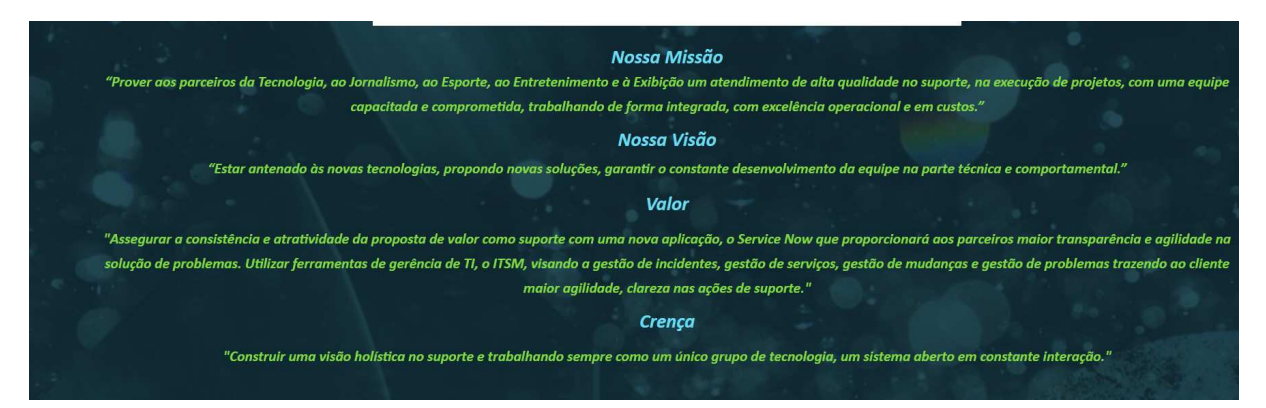

Figura 2.2 – Representação da Página Inicial da Equipe de Suporte.

Fonte: Página inicial do SSTV-SP, Adaptado pelo autor

Na figura 2.3 mostra-se a entrada do local físico da empresa, onde o estagiário trabalhou pelas 6 horas diárias. No local havia 2 prédios, e ele trabalhou no prédio mais baixo, junto a parte da equipe de suporte.

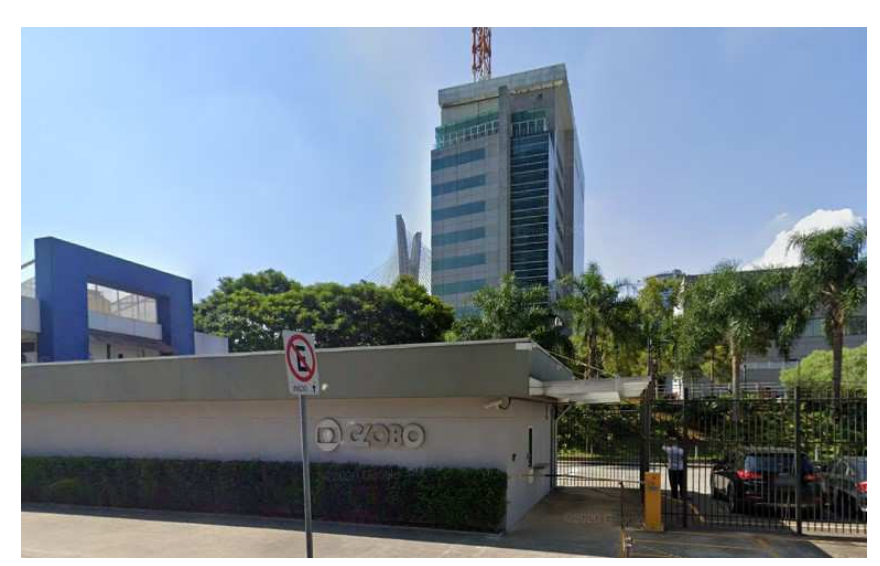

Figura 2.3 – Fotografia da Entrada do Local Físico da Globo-SP.

Fonte: Autoria Própria

A equipe do suporte era dividida em 2 áreas, a sala própria do suporte e o CED (Centro de Exibição e Distribuição). Cada um da equipe tinha seus próprios projetos e, de acordo com as demandas de atendimento, o estagiário estava designado a acompanhar alguém da equipe nos atendimentos presenciais. Mas, devido à pandemia da COVID-19, o atendimento presencial ficou restrito a apenas algumas pessoas da equipe que não estavam em *home office*.

Na figura 2.4 mostra-se o local onde a equipe trabalhava enquanto não estava em atendimento presencial. Cada um possuía várias máquinas corporativas nas quais bastava efetuar login e acessar remotamente sua máquina pessoal.

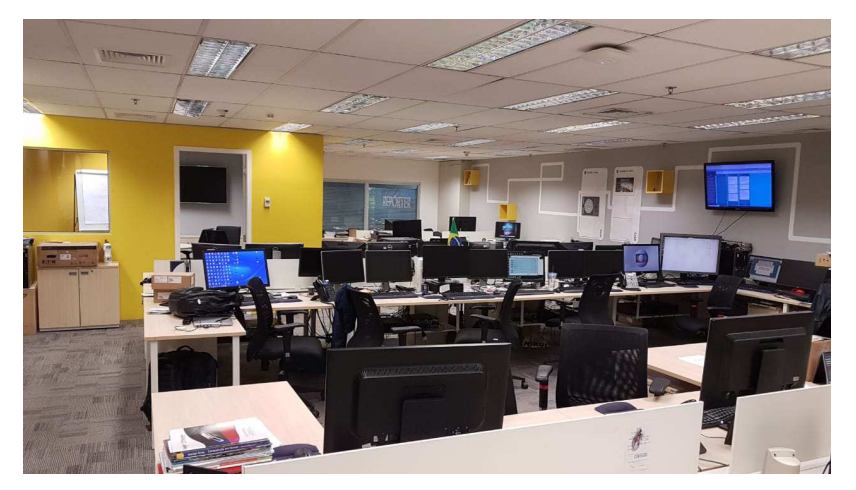

Figura 2.4 – Fotografia do Local de Trabalho da Equipe de Suporte.

Fonte: Autoria Própria

Na figura 2.5 mostra-se a área na qual outra equipe trabalhava na exibição e transmissão de alguns programas para a empresa e à qual ocasionalmente a equipe de suporte precisava dar assistência.

Figura 2.5 – Fotografia do Centro de Exibição e Distribuição da Globo-SP.

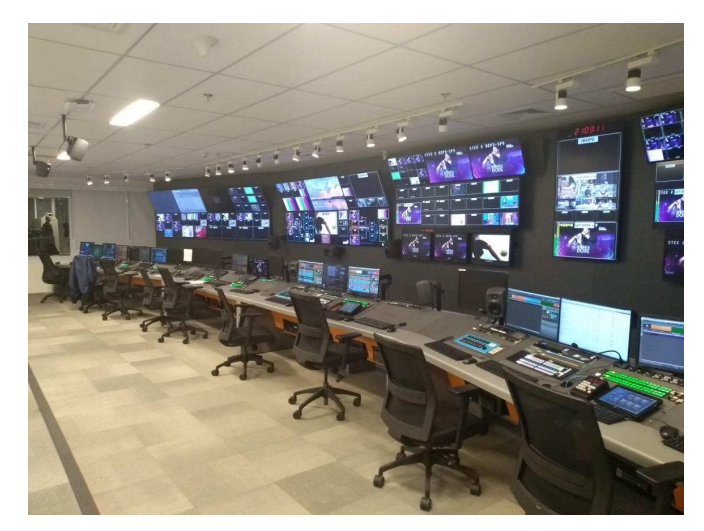

Fonte: Autoria Própria

# 3 Fundamentação Teórica

De acordo com os objetivos iniciais do plano de estágio, era planejado que o estagiário iria desenvolver atividades de suporte, manutenção, acompanhamento dos engenheiros em projetos e acompanhamento de treinamentos.

Acontece que, após alguns dias de estágio presencial, o alcance da pandemia da COVID-19 tornou-se global e, para a segurança do estagiário, a empresa solicitou que se trabalhasse em *home office*. Com essa alteração no estágio, foram desenvolvidas novas atividades. Uma ferramenta bastante utilizada no desenvolver do estágio foi o Microsoft Excel com todas suas funcionalidades, com foco no desenvolvimento de gráficos e planilhas.

Como as atividades de manutenção e acompanhamento dos projetos presenciais ficaram inacessíveis devido à pandemia, o estagiário teve a quantidade de suas atividades reduzidas e alteradas de acordo com o andamento do estágio e o alastramento da pandemia.

Nos tópicos a seguir será falado um pouco dos temas que o estagiário vivenciou durante o ano de estágio.

## 3.1 Vídeo Digital

O vídeo digital é uma representação de uma cena visual natural ou do mundo real, amostrada espacialmente e temporalmente. Uma cena é tipicamente amostrada em um ponto no tempo para produzir um quadro, que representa a cena visual completa naquele ponto no tempo, ou um campo, que normalmente consiste em linhas ímpares ou pares de amostras espaciais. (RICHARDSON, 2010)

A amostragem é repetida em intervalos para produzir um sinal de vídeo em movimento. Normalmente, três componentes ou conjuntos de amostras são necessários para representar uma cena em cores. Os formatos populares para representar vídeo em formato digital incluem o padrão ITU-R 601, formatos de alta definição e um conjunto de 'formatos intermediários'. (RICHARDSON, 2010)

A precisão de uma reprodução de uma cena visual deve ser medida para determinar o desempenho de um sistema de comunicação visual, um processo notoriamente difícil e inexato. As medições subjetivas consomem tempo e estão sujeitas a variações na resposta dos observadores humanos. Medições objetivas ou automáticas são mais fáceis de implementar, mas ainda não correspondem com precisão ao comportamento de um observador humano.(RICHARDSON, 2010)

Uma cena de vídeo natural é normalmente composta de vários objetos, cada um com

sua própria forma, profundidade, textura e iluminação características. A cor e o brilho de uma cena natural de vídeo mudam com vários graus de suavidade em toda a cena, ou seja. tem tom contínuo. As características que são relevantes para o processamento e compressão de vídeo incluem características espaciais, como variação de textura dentro da cena, número e forma de objetos, cor, e características temporais, como movimento do objeto, mudanças na iluminação e movimento da câmera ou ponto de vista. (RICHARDSON, 2010)

## 3.2 Televisão Digital

A televisão digital refere-se ao conjunto de tecnologias de transmissão e recepção de imagem e som, através de sinais digitais. Em contraste com a televisão tradicional, que codifica os dados de maneira analógica, a televisão digital codifica os seus sinais de forma binária, habilitando assim a possibilidade de criar vias de retorno entre o consumidor e o produtor de conteúdos, abrindo a possibilidade de criar aplicações interativas, e a capacidade de transmitir vários sinais num mesmo canal designado, graças à diversidade de formatos existentes.

A transição para a televisão digital é o processo pelo qual um país ou região interrompe a emissão dos operadores analógicos em favor da televisão digital que os substitui. Isso envolve principalmente a conversão da televisão analógica terrestre para a televisão digital terrestre. Porém, também emprega a conversão do cabo analógico para o cabo digital, tal como o satélite analógico para o digital. Em vários países, um serviço de transmissão simultânea é operado, onde é realizada uma transmissão disponível para os telespectadores tanto em analógico como digital. À medida que a transmissão digital se torna mais popular, mais provável é que os serviços analógicos ainda em vigor sejam removidos.

Nas próximas seções serão discutidas as principais características dos vídeos digitais e como elas afetam uma transmissão digital.

## 3.2.1 Características de um Vídeo Digital

Nessa seção serão comentadas algumas características do vídeo digital, entre elas estão:

- 1. Vídeo digital banda base
- 2. Transmissão
- 3. Formação de sinal digital
- 4. Formatos de transmissão.
- 5. Amostragem do sinal digital
- 6. HDR (*High Dynamic Range*)

#### **Vídeo digital banda base**

Este tópico irá conter os principais padrões de transmissão digital. Eles são definidos pela *Society of Motion Picture and Television Engineers (SMPTE)* e estão listados: (SMPTE, 2018)

- O padrão SMPTE-259M descreve o sinal SD (Standard Definition) em uma interface digital serial(SDI).
- O padrão SMPTE-292M descreve a interface serial digital em 1,485Gbps.
- O padrão SMPTE-274M descreve os formatos de varredura para a resolução 1920x1080, tanto em analógico como em vídeo digital paralelo. Esse padrão é utilizado mais frequentemente que o SMPTE-296M, que é voltado para os formatos de varredura para a resolução 1280x720.
- O padrão SMPTE-372 foi o primeiro que abordou o link para tráfego de um vídeo banda base em 3Gbps; contudo ele precisava de dois links SMPTE-292M, e essa infraestrutura foi caindo em importância por conta da ascenção do padrão SMPTE-424M, que permitia o mesmo bitrate de 3GBps através de um único cabo coaxial por interface.
- Aliado ao SMPTE-424M, foi difundido o padrão SMPTE-425 (formato de varredura para os sinais de resolução 1920x1080 com um *framerate* em 59,94Hz). Esse formato propiciou o surgimento de vários sistemas e equipamentos que indicavam o suporte ao stream 3G-SDI.
- Com o avanço no mercado das produções UHD, foi necessária a criação do padrão SMPTE-2081, que informa os formatos de vídeo 4096x2160 e 3840x2160 em quadlink 6G-SDI.

#### **Transmissão**

Este tópico irá tratar da transmissão de sinal digital, primeiramente demonstrando a forma em que o sinal analógico era transmitido antigamente.

Tanto a captação da imagem como sua visualização em um monitor, em qualquer que seja o dispositivo, são processos analógicos. Se fosse possível transmitir um sinal RGB em três vias distintas para o telespectador, esse seria o método com maior qualidade percebida, como mostra-se na figura 3.1. Para se compatibilizar a TV a cores com os meios de transmissão da época, foi-se concebido o sinal de vídeo composto. O sinal digital transmite a mesma informação de vídeo que o sinal analógico, porém com certas propriedades que garantem uma maior qualidade. (GLOBO, 2005)

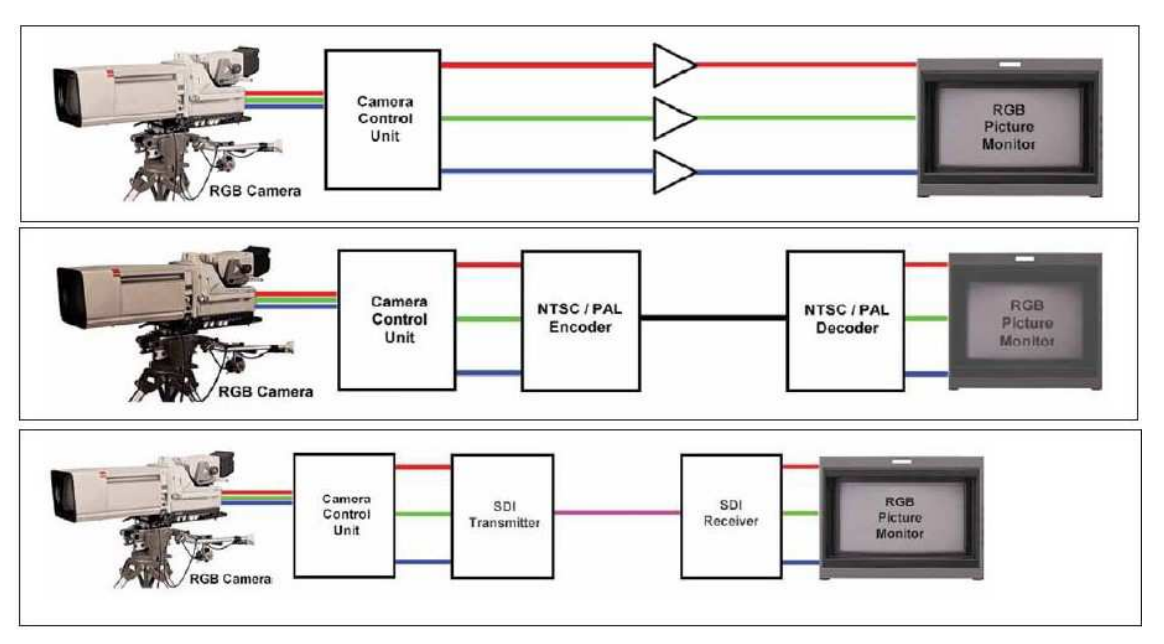

Figura 3.1 – Representação da Transmissão de uma Imagem em Três Vias.

Fonte: Academia de Tecnologia Globo

Para se realizar a transmissão digital, os sinais de vídeo e áudio analógicos são processados por um conversor A/D que entrega na saída um sinal digital no *framerate* desejado, como é mostrado na figura 3.2.

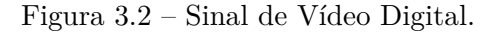

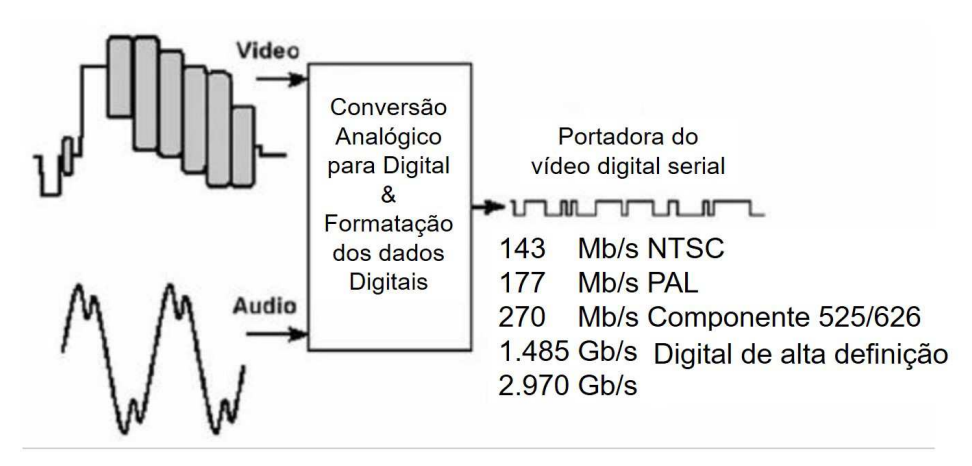

Fonte: Academia de Tecnologia Globo (adaptado pelo autor)

### **Formação de sinal digital**

Na figura 3.3 mostra-se a formação do sinal digital em uma câmera, em que as cores primárias passam por uma matriz e geram-se sinais de diferença de cor (componentes). Esses sinais passam por circuitos conversores de analógico para digital em 10 bits e são multiplexados na sequência.

Figura 3.3 – Representação da Formação de um sinal digital SD.

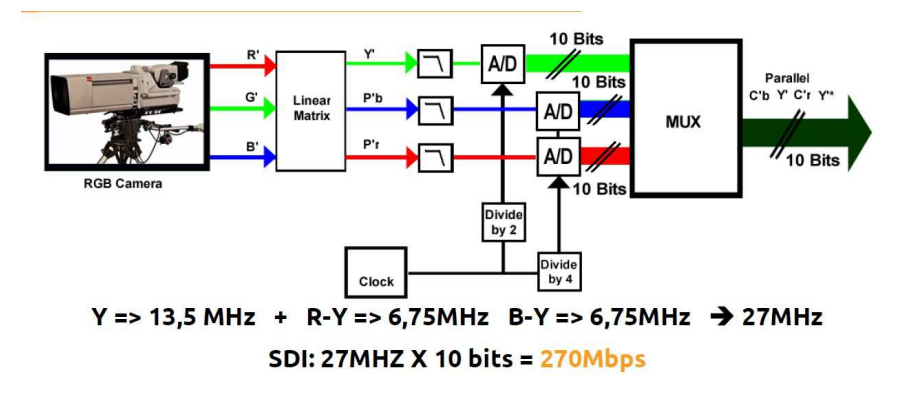

Fonte: Academia de Tecnologia Globo

Na figura 3.4 mostra-se que a formação do sinal HD é análoga à do sinal SD, apenas com diferença nos valores de frequências, em função de sua maior resolução.

Figura 3.4 – Representação da Formação de um sinal digital HD.

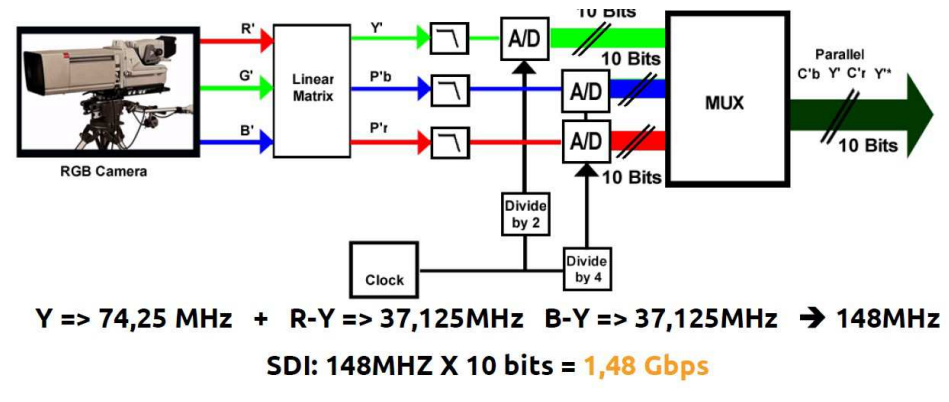

Fonte: Academia de Tecnologia Globo

#### **Formatos de transmissão**

A televisão digital aceita diferentes formatos de transmissão e diferentes resoluções, o que permite criar sub-canais de transmissão. Na tabela 3.1 são apresentadas as diferentes resoluções e as características de cada uma delas. Na questão dos formatos, a numeração indicativa refere-se à quantidade de linhas horizontais que a imagem terá, e a letra do lado do número indica se a varredura é entrelaçada(*interlaced(i)*) ou progressiva(p).

| Formato | Varredura   | Tamanho   | Quadros por segundo(FPS) |
|---------|-------------|-----------|--------------------------|
| 480i    | Entrelaçada | 720x480   | 30                       |
| 480p    | Progressiva | 720x480   | 60                       |
| 525i    | Entrelaçada | 720x576   | 25                       |
| 525p    | Progressiva | 720x576   | 50                       |
| 720p    | Progressiva | 1280x720  | 25/60                    |
| 1080i   | Entrelaçada | 1920x1080 | 25/30                    |
| 1080p   | Progressiva | 1920x1080 | 50/60                    |

Tabela 3.1 – Formatos de vídeo digital para transmissão.

Varredura entrelaçada(i) ou progressiva(p) são nomes usados para descrever duas técnicas utilizadas para "desenhar"o conteúdo na tela. O modo entrelaçado desenha em cada passagem metade das linhas da tela, as linhas pares ou ímpares, formando a ilusão de uma resolução maior transmitindo apenas metade da imagem formada. Já o modo progressivo desenha a tela inteira em uma única passada, transmitindo e exibindo todas as linhas da tela a cada atualização.

#### **Amostragem do sinal digital**

Nesse tópico serão listados 3 tipos diferentes de amostragem dos sinais digitais, cada qual podendo ser usado para uma finalidade diferente.

### *Sampling 4:2:2*

O formato de amostragem de croma em 4:2:2 utiliza-se do mesmo raciocínio usado desde o sinal analógico, que é o de privilegiar o canal de luminância em detrimento do de crominância.

Pela estrutura do olho humano, temos muito mais células bastonetes (sensíveis às variações de contraste da imagem) do que de cones (sensíveis às tonalidades de cor). Usando a amostragem em 4:2:2, aproveita-se duas vezes mais bits para representar a informação de luminância, e essa será melhor aproveitada pelo olho humano.

Na figura 3.5 mostra-se uma exemplificação do *Sampling 4:2:2*. Em uma linha de *pixels*, a cada 4 *pixels*, 4 contém informação de luminância, e 2 deles possuem informação de crominância.

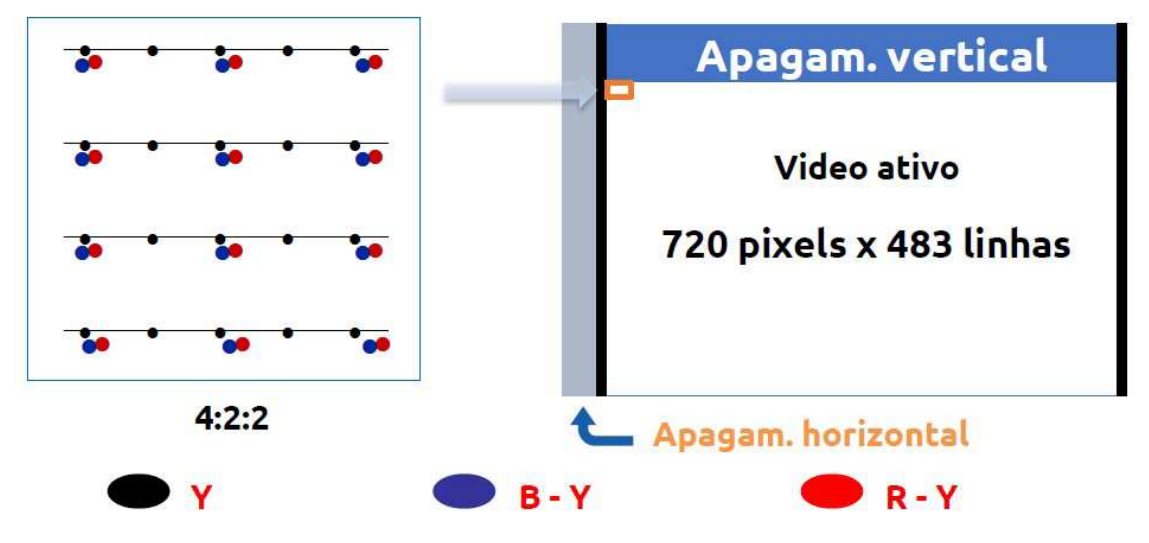

Figura 3.5 – Representação da Amostragem de uma imagem 4:2:2.

Fonte: Academia de Tecnologia Globo

### *Sampling 4:2:1*

Na amostragem de croma em 4:2:1, utilizamos quatro vezes mais bits para representar a informação de luminância em relação à crominância. A cada 4 *pixels* em uma linha de *pixels*, 4 deles possuem informação de luminância e apenas um deles possui informação de crominância. Essa amostragem não é utilizada no sinal SD (SMPTE-259M), nem no HD (SMPTE-292M). Ambos utilizam apenas a amostragem 4:2:2.

### *Sampling 4:2:0*

O formato de amostragem de croma em 4:2:0 utiliza uma resolução de croma parecida com a da amostragem 4:1:1, ou seja, quatro vezes menor que a amostragem da luminância. Como a amostragem anterior, esta também não é utilizada no sinal SD (SMPTE-259M), nem no HD (SMPTE-292M). Ambos utilizam apenas a amostragem 4:2:2.

Na figura 3.6 mostra-se a exemplificação de uma amostragem 4:2:1 e uma amostragem 4:2:0. Nela, é possível ver que a amostragem 4:2:0 é feita em blocos de 4*pixels* distribuídos em uma área 2x2 (em vez de 4x1 como no sistema 4:1:1).

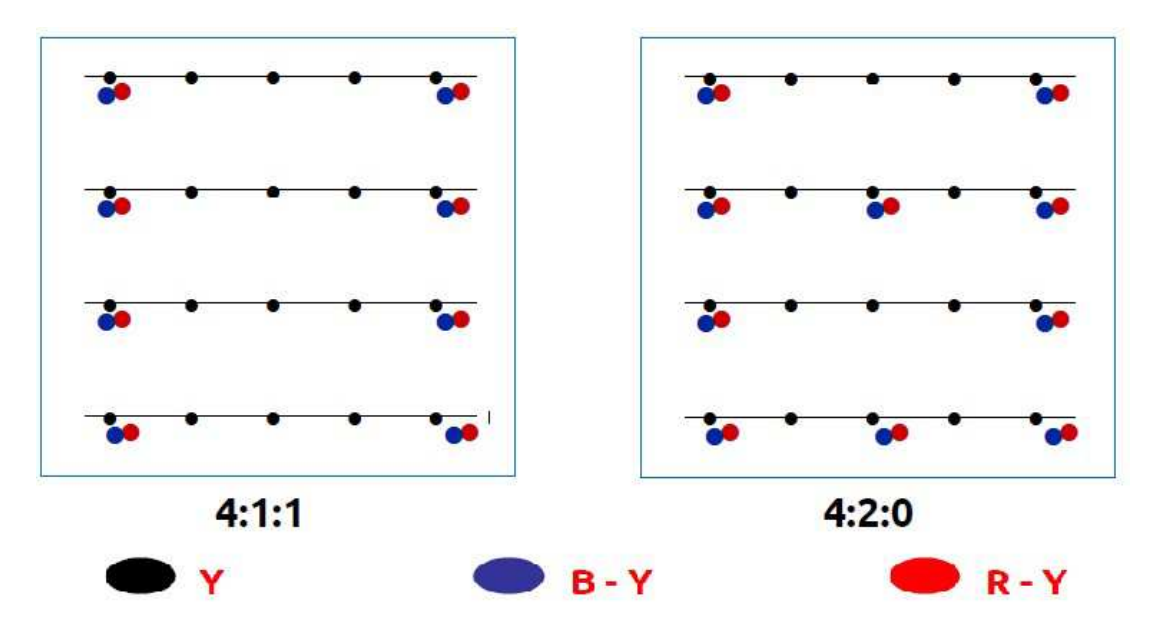

Figura 3.6 – Representação da Amostragem de uma imagem 4:2:1 e 4:2:0.

Fonte: Academia de Tecnologia Globo

#### *High Dynamic Range* **(HDR)**

A natureza abrange uma grande dinâmica de valores de contraste, que vai desde ao valor de 10<sup>−</sup><sup>6</sup> cd/*m*<sup>2</sup> (luz das estrelas à noite) até o valor de 10<sup>9</sup> cm/*m*<sup>2</sup> (luz do sol). O range dinâmico do olho humano em relação a uma pupila fixa está na faixa de 10<sup>5</sup> cd/*m*<sup>2</sup> . Entretanto, quando a pupila abre e fecha conforme a luz ambiente, o olho humano pode perceber toda a faixa de variação de contraste da natureza. (GLOBO, 2005)

Uma câmera de vídeo trabalhando com a íris fixa tem também um range dinâmico de 10<sup>5</sup> cd/*m*<sup>2</sup> , como o do olho humano. O conceito de *High Dynamic Range (HDR)* é o da captação de uma cena com todo o range dinâmico possível, e do posterior processamento e exibição em um *display* de modo que não tenhamos degradação dessa faixa de contraste. (GLOBO, 2005)

Além do acerto na área de captação, temos novas tecnologias para os *displays* em LED e , de modo que as curvas de transferência opto-elétricas sejam mais apropriadas ao HDR, se comparadas às dos antigos tubos de raio catódicos (CRT), que permitem apenas a iluminação de 100 cd/*m*<sup>2</sup> . (GLOBO, 2005)

A faixa de dinâmica de contraste desses tipos de *displays* que trabalham entre 100 cd/*m*<sup>2</sup> e 200 cd/*m*<sup>2</sup> é também denominada como *Standard Definition Range(SDR)*. A curva associada ao SDR normalmente é a R709. Os novos *displays* no mercado que trabalham em HDR têm em torno de 500 a 1000 cd/*m*<sup>2</sup> . A unidade cd/*m*<sup>2</sup> também é conhecida como nit. (GLOBO, 2005)

Na figura 3.7 vê-se a comparação de 3 cenas gravadas em SDR e reproduzidas em monitores SDR e HDR, e a última cena mostra a mesma cena gravada em HDR e reproduzida em monitores HDR.

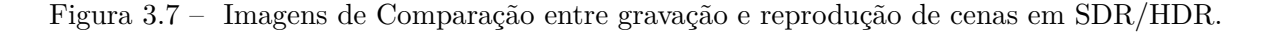

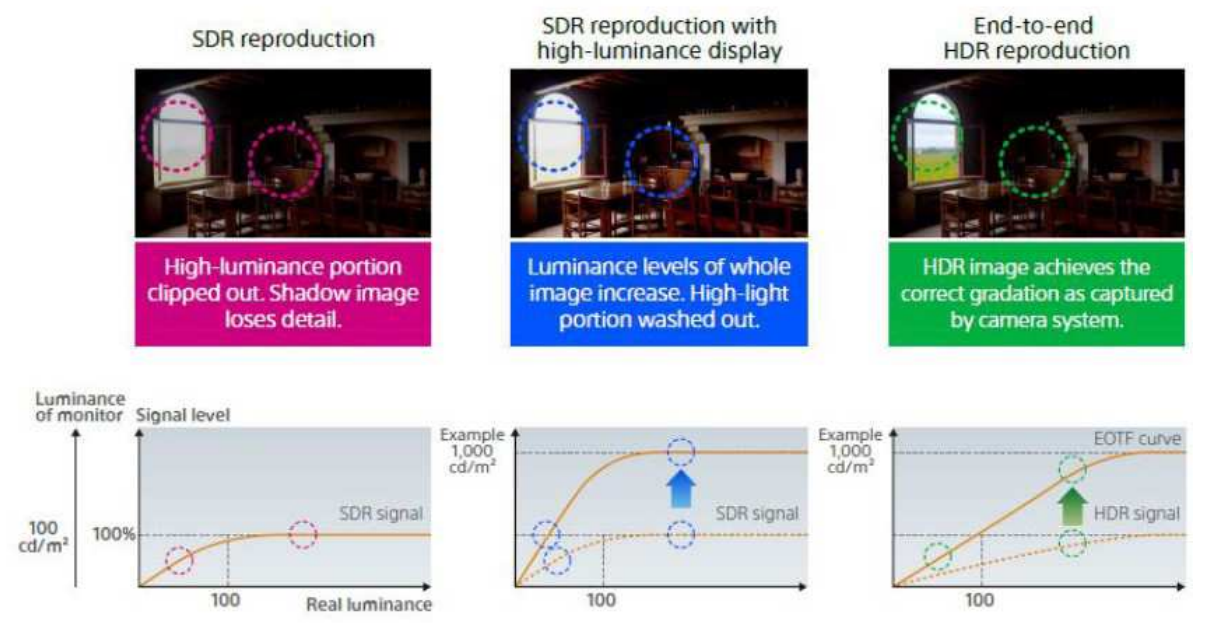

Fonte: Academia de Tecnologia Globo

## 3.2.2 Televisão Digital no Brasil

No Brasil, a transição remete à implementação do sistema digital de televisão no país, cuja primeira transmissão oficial de sinal digital foi realizada em 2 de Setembro de 2007, às 21h20, na Sala São Paulo, na cidade de São Paulo. A partir de maio de 2008, teve início a campanha de popularização da televisão digital brasileira, que incluía demonstrações em pontos de grande circulação. Em 2009, o governo iniciou uma ampla campanha de divulgação sobre o que era a televisão digital, seus benefícios, além de fazer acordos com as fabricantes para baratear os preços, e a partir disso, as vendas de televisores aptos ao sistema digital melhoraram consideravelmente.

O Brasil foi o primeiro país no mundo a conduzir o desligamento analógico em conjunto com o leilão de parte da faixa usada pela televisão. No ano de 2014, a Agência Nacional de Telecomunicações (ANATEL), publicou o edital n°2/2014-SOR/SPR/CD-ANATEL referente ao leilão de radiofrequências na faixa de 700 MHz para o uso do sistema de quarta geração de telefonia móvel (4G), em atendimento às políticas governamentais de desenvolvimento da banda larga no País.

# 4 Atividades Desenvolvidas

No primeiro mês, o estagiário ficou no aguardo das atividades designadas, pois a empresa estava começando a adaptação ao período de *home office*. No fim do primeiro mês, a empresa, em consonância com o supervisor do estágio, solicitou que o estagiário realizasse cursos fornecidos pela academia de tecnologia da própria empresa e por empresas parceiras.

A próxima seção deste relatório visa mostrar os cursos realizados para adquirir conhecimentos extras ou preparatórios para as atividades que o estagiário veio a desenvolver. Cada curso tinha um objetivo próprio e uma metodologia própria, mas todos com o mesmo objetivo final, que era preparar o estagiário para atuar eventualmente no suporte de problemas e possíveis projetos.

## 4.1 Cursos Realizados

Nos primeiros meses, o estagiário realizou alguns cursos fornecidos pela academia de tecnologia da própria Globo ou por empresas parceiras. Os cursos fornecidos pela academia de tecnologia tinham uma parte teórica, ministrada via Microsoft Teams, e uma parte de análise do conhecimento adquirido. Essa análise do conhecimento era feita ora utilizando de uma plataforma de questionário chamada Kahoot, ora através da própria Microsoft Teams, em que o instrutor solicitava que alguns alunos assumissem o controle da máquina corporativa e realizassem os procedimentos que lhes haviam sido ensinados. Quando o curso era fornecido por alguma empresa parceira, a metodologia era diferente: baseada em vídeo-aulas gravadas e em uma análise de conhecimento com questionário avaliativo ao final.

A lista dos cursos que o estagiário realizou está mostrada, em que cada curso terá sua subseção para destrinchar o que o estagiário pôde aprender com cada um:

- *Big Data* Fundamentos 2.0
- Introdução a Teoria de Vídeo Digital
- Análise de Sistemas
- Comunicação Operacional
- Rede de Dados
- Servidores e DataCenter
- Segurança da Informação
- Edição e Finalização

### 4.1.1 Big Data Fundamentos 2.0

O primeiro curso realizado pelo estagiário foi um curso online de *Big Data* Fundamentos 2.0. Esse curso foi fornecido pela empresa parceira *Data Sciency Academy* e teve a duração de 8h de aulas. Ele foi realizado em maior tempo do que apenas as 8 horas devido a o estagiário ter de pesquisar sobre alguns temas não vistos antes para se aprofundar no tema.

Esse curso foi bastante interessante, pois trazia assuntos nunca vistos antes e que poderiam ser aplicado a futuros projetos. Um dos assuntos mais úteis foi a importância da análise de dados: em uma das aulas foi mostrado que 90% dos dados do planeta foi gerado nos últimos 2 anos. Foi mostrado também que 80% dos dados de hoje em dia são não-estruturados e isso dificulta bastante qualquer análise em cima desses dados. Durante o curso também foi visto que é caro manter e organizar grandes volumes de dados não estruturados.

*Big Data* é a análise e a interpretação de grandes volumes de dados de grande variedade. Um dos tópicos do curso foi a explicação dos 4 V's do Big Data, que são: Volume, Veracidade, Velocidade e Variedade. Foi visto também, que as principais oportunidades de utilização do *Big Data* são:

- Processar de forma eficiente e com baixo custo grandes volumes de dados.
- Responder ao aumento da velocidade de geração de dados.
- Coletar e analisar dados de diferentes formatos e fontes.

Os outros temas visto no curso, que não serão destrinchados no relatório estão na listagem:

- Arquitetura Hadoop
- Ecossistema Hadoop
- Apache Spark
- Banco de dados NoSQL

O último tema antes do questionário final, foi como iniciar um projeto de *Big Data*. Embora esse tema tenha sido importante, ele não foi muito explicado. Nesse tema, eles

basicamente mostraram um pouco do que um projeto tem de ter e algumas das empresas que usam *Big Data* no seu dia a dia.

No fim do curso, foi feita uma avaliação remota sobre o aprendizado do estagiário e foi gerado um certificado, como mostra-se na figura 4.1

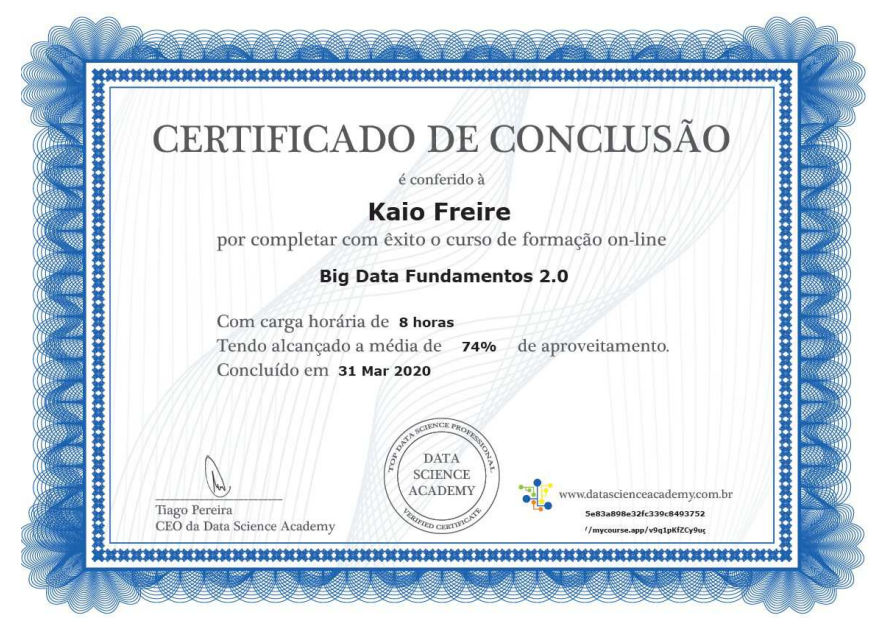

Figura 4.1 – Imagem do Certificado BIG Data.

Fonte: Data Sciency Academy

## 4.1.2 Introdução à Teoria de Vídeo Digital

O curso da introdução à teoria do vídeo digital foi importante para mostrar com o que o estagiário iria vir a trabalhar no futuro. A ementa consistia principalmente em alguns pontos que foram destrinchados ao longo do curso e do material.

- Teoria de vídeo digital de banda base: formação do sinal
- Código 4:2:2
- Características do sinal digital: erros, gamut e limites
- Sincronizações e Genlock
- 4K HDR / SDR
- Futuros formatos em SDI-IP

Cada item do curso foi bem destrinchado dentro dos objetivos da empresa. Uma das motivações do incremento nos estudos do vídeo digital foi uma pesquisa feita pela

*Devoncroft Big Broadcast*, que mostrou uma nítida relevância dos conteúdos multiplataformas e de transmissões IP/entrega de conteúdos. Essa pesquisa foi mostrada no curso e é reproduzida na figura 4.2.

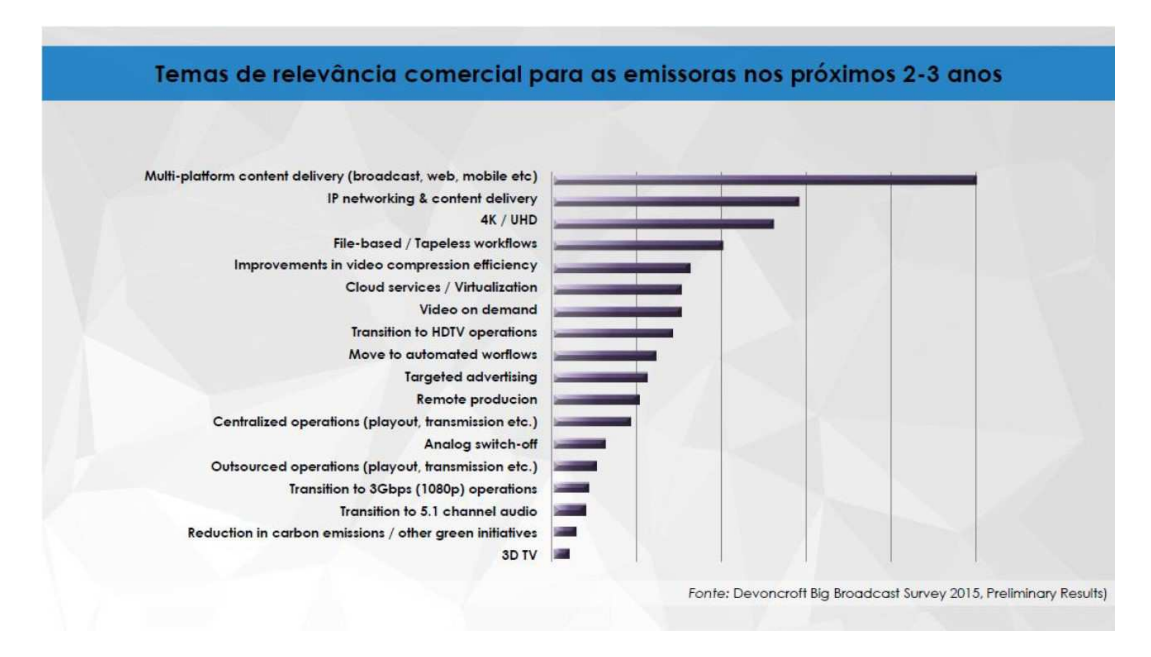

Figura 4.2 – Temas de Relevância Comercial para Emissoras nos Próximos 2-3 Anos.

## 4.1.3 Análise de Sistemas

O curso de análise de sistemas consistiu de uma ementa que tinha como objetivo mostrar o fluxo de áudio/vídeo em um sistema de TV, mostrar os equipamentos utilizados e seus respectivos mnemônicos, mostrar os diagramas de blocos, e explicar um diagrama bem detalhado dos sistemas em que o estagiário iria atuar. No mesmo curso também foram vistos os conceitos de redundância, falhas, emergência e também as novas tecnologias para os sistemas de áudio e vídeo.

No momento em que o instrutor ministrava o curso de análise de sistemas, em uma das aulas cujo foco era mostrar como localizar possíveis problemas num fluxo de vídeo, foi dado o exemplo de analisar um diagrama de blocos de vídeo, como mostra-se na figura 4.3.

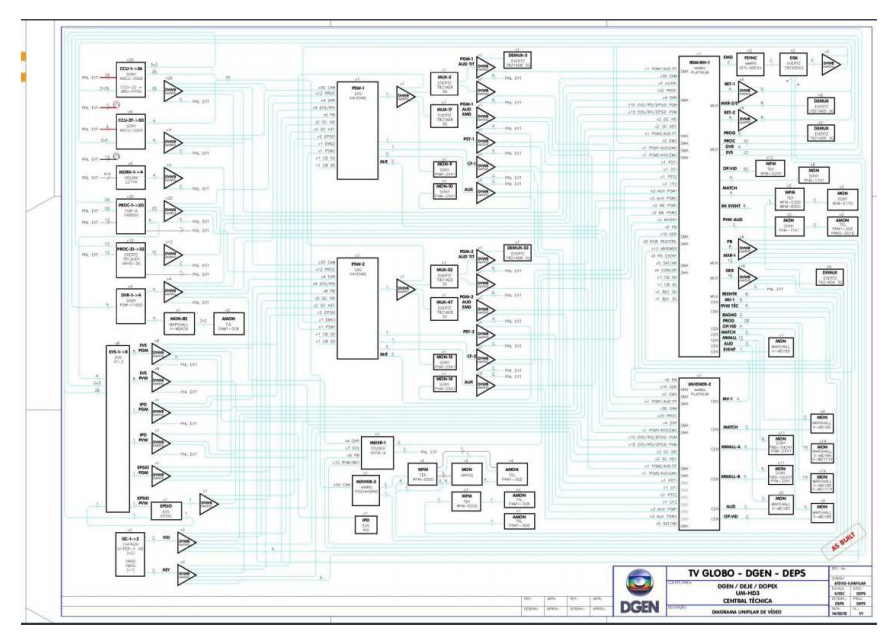

Figura 4.3 – Diagrama Unifilar de uma Central de Técnica de Vídeo.

Fonte: Academias de Tecnologia

No fim do curso foi também emitido um certificado para que os chefes ficassem cientes dos cursos realizados pelos estagiários, como mostra a figura 4.4.

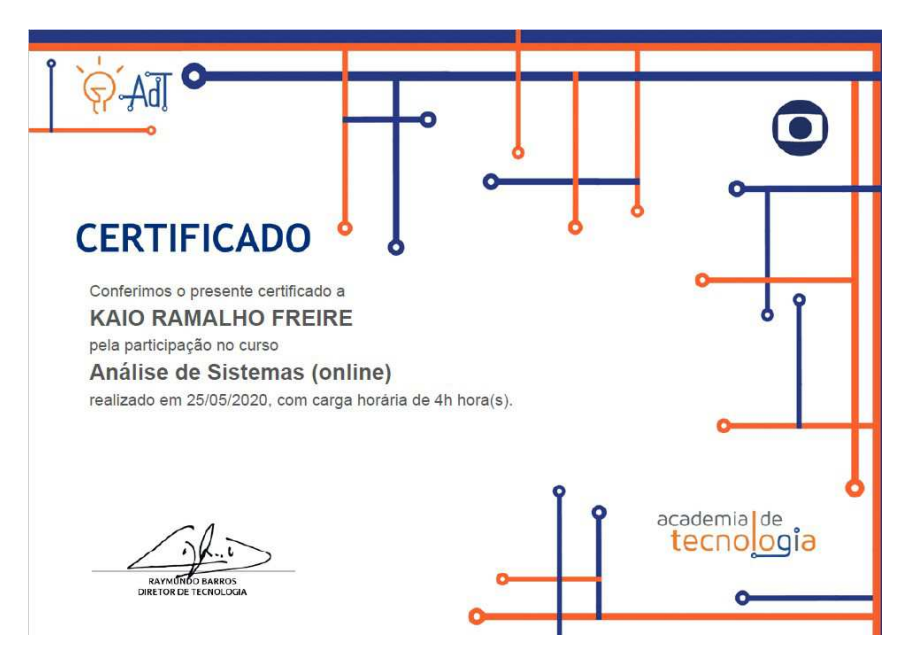

Figura 4.4 – Imagem do Certificado Análise de Sistemas.

Fonte: Academias de Tecnologia

## 4.1.4 Comunicação Operacional

Durante o curso de comunicação operacional foi visto como funciona uma comunicação dentro das operações da empresa. Foram vistos também os modos de operação em um meio de transmissão.

Durante a preparação do curso foram mostrados os equipamentos utilizados na empresa na maior parte das gravações e programas ao vivo. Foi mostrado também como a empresa trabalha no sistema de redundância.

No caso do sistema de redundância, existe dentro de um mesmo local a possibilidade de, caso um sistema saia do ar, outro sistema possa assumir para evitar que o consumidor fique sem o sinal. A empresa também trabalha com outros sistemas de redundância, para casos de ataques ao local físico da transmissão: nesses casos, outra empresa do grupo pode assumir a transmissão do local em que foi perdido, enquanto se tenta recuperar o sinal.

Na figura 4.5, mostra-se um exemplo da redundância de locais, onde por exemplo, se a Globo-SP perder o sinal, o sinal para o estado de SP consegue ser transmitido pelo RJ por exemplo.

Figura 4.5 – Representação do G5 da Globo.

**SPO BSA RJO RCE BHE** 

Comunicação com o G5 de forma permanente.

Fonte: Academias de Tecnologia

No fim do curso ainda foi emitido um certificado para os chefes ficarem cientes dos cursos realizados pelos estagiários, como mostra a figura 4.6.

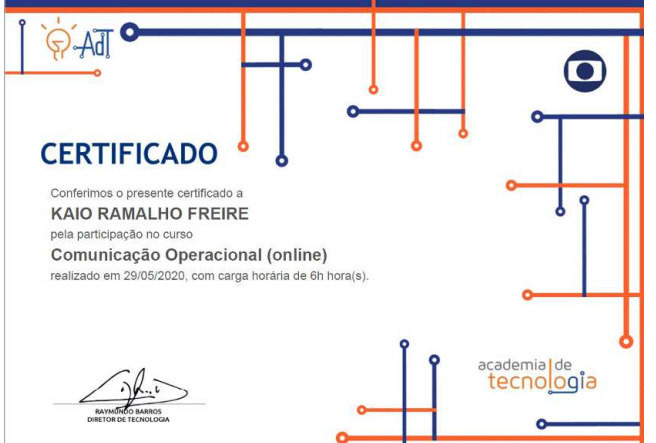

Figura 4.6 – Imagem do Certificado Comunicação Operacional.

Fonte: Academias de Tecnologia

## 4.1.5 Rede de Dados

No curso de Redes de Dados foram vistos vários assuntos bastante importantes para o estagiário, principalmente no tangente a projetos, visto que a transmissão IP de sinal de TV é algo muito presente na realidade da empresa.

A ementa básica constituía das características de uma rede, dos modelos de comunicação, dos protocolos de comunicação, da metodologia aplicada numa rede dentro da empresa, da estrutura no tangente às redes da empresa e de atualidades no tangente a redes, tal como o IPV6.

No fim do curso foi emitido também um certificado para os chefes ficarem cientes dos cursos realizados pelos estagiários, como mostra-se na figura 4.7.

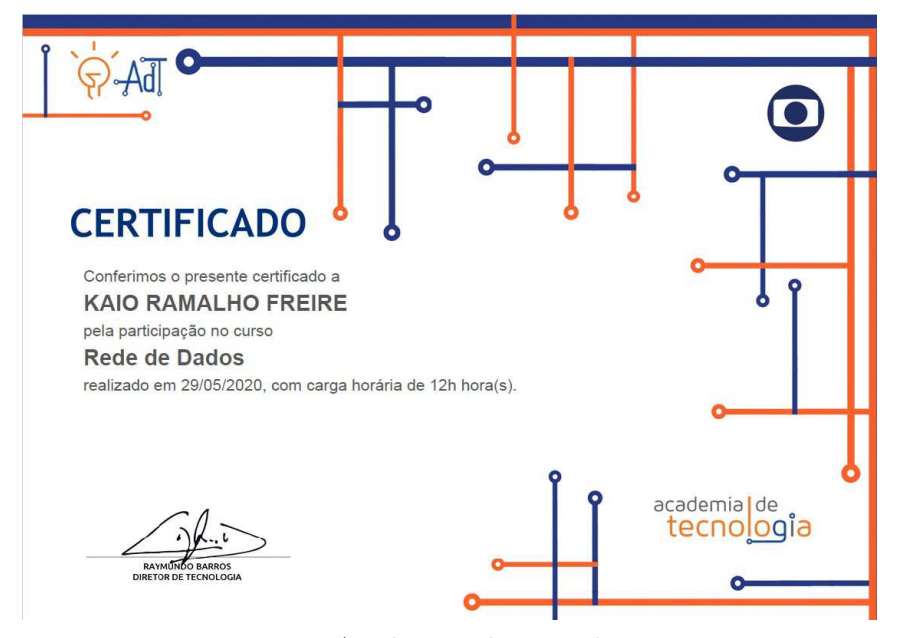

Figura 4.7 – Imagem do Certificado Redes de Dados.

Fonte: Academias de Tecnologia

## 4.1.6 Servidores e Data Center

O curso de Servidores e *Data Center* teve em sua ementa a finalidade de mostrar as arquiteturas dos servidores, os sistemas operacionais, como funciona a gerência remota, o acesso remoto, a segurança dos servidores e data centers.

Na parte de arquitetura de servidores, foi apresentada uma breve introdução e explicou-se sobre configurações de hardware, os diferentes tipos de servidores, processadores, memórias e armazenamento. Sobre os sistemas operacionais, foi explicado que na empresa trabalha-se com 2 sistemas em especifico, o Windows e o Linux, cada um com sua função especifica.

A gerência remota foi um ponto bastante importante e bem tratado, principalmente devido à situação mundial vivida, em que muitas pessoas tiveram de realizar trabalhos remotos. Então foram explicadas as formas de se gerenciar os servidores remotamente a fim de se evitar visitas desnecessárias aos locais físicos. Porém também foi explicado que existem certos procedimentos em que se é necessário fazer autenticação física ou que se esteja presencialmente no local para se realizar.

Já no que tange o acesso remoto, foi explicado que a empresa tem uma politica de segurança muito forte, principalmente para liberar o acesso. O acesso é feito via VPN(*Virtual Private Network*, autorizada previamente pelo setor de segurança da informação, e é

completamente monitorado, pois são acessadas máquinas corporativas. Sem a segurança necessária, o acesso remoto pode ser uma porta de entrada para problemas de segurança, hackers e etc, por isso é necessário todo esse procedimento.

Na parte de segurança de servidores, foi explicado que normalmente em uma empresa não é divulgado onde o servidor físico está localizado, principalmente para evitar tentativas de invasões por força bruta, entre outras coisas. Também foi explicado que todos os dados que estão nos servidores da empresa estão criptografados para evitar que, caso um hacker tenha acesso aos servidores, mesmo assim não irá conseguir tão facilmente roubar dados, principalmente devido à criptografia. E também foram explicadas as medidas de segurança que a maior parte dos *data centers* têm em relação a casos de incêndio, de invasões físicas entre outras medidas.

No fim do curso foi também emitido um certificado para os chefes ficarem cientes dos cursos realizados pelos estagiários, como mostra-se na figura 4.8.

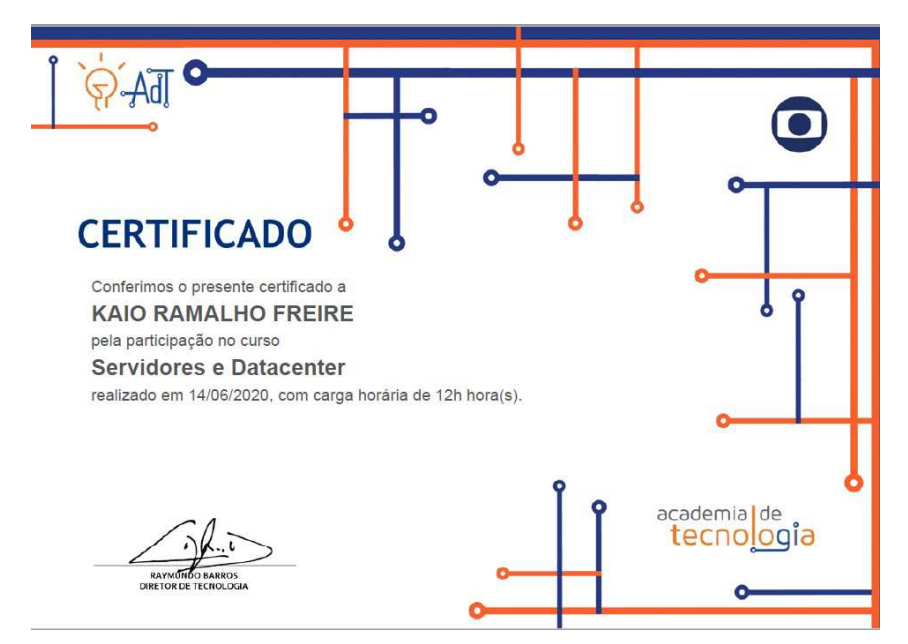

Figura 4.8 – Imagem do Certificado Servidores e *Data Centers*.

Fonte: Academias de Tecnologia

## 4.1.7 Segurança da Informação

O curso de segurança da informação foi um curso realizado durante 12 horas de modo online. Durante o curso foi visto uma ementa muito importante para seguimento das atividades do estagiário dentro da empresa.

No curso, os principais pontos a serem comentados no relatório foram:

• Conceitos

- Histórico
- Tipos de ameaças
- Etapas de uma invasão
- Ataques de negação de serviço
- Violação à perímetros físicos
- Detecção e resposta a intrusão
- Diagnósticos de segurança e gestão de vulnerabilidades
- Ameaças locais
- Ferramentas de ataque

Cada tópico foi bem explicado pelos instrutores com direito a questionários utilizando sistemas diferentes de análise de entendimento de informações. O Kahoot foi utilizado pelos instrutores a fim de analisar o entendimento de informações importantes sobre os conceitos, históricos, tipos de ameaças.

As etapas de uma invasão foram trabalhadas de forma diferente: primeiro o instrutor perguntou a cada um o entendimento prévio e depois explicou como funcionam as etapas de uma invasão online. Cada etapa foi bem explicada e foram mostradas possíveis falhas de usuários que facilitem essa invasão.

Outro tópico bem explicado foi o ataque de negação de serviço (DDOS), que é quando um usuário ou grupo de usuários desabilita o acesso de uma ou várias máquinas aos servidores ou a rede em geral de internet. Em um ataque DDOS bem realizado, considerando que o ataque é realizado de vários servidores diferentes, fica improvável de pará-lo sem a experiência necessária. No mesmo módulo de DDOS foi feita uma simulação com alguns dos integrantes do curso visando saber se os mesmos entenderam como agir em caso de ataque DDOS aos servidores da empresa.

Em relação à violação do perímetro físico, foram explicadas as medidas de segurança da empresa em relação a prevenção, tais elas como o uso de crachás com RFID, os quais podem ser cancelados caso o usuário sofra perda ou roubo. Já em relação à violação do perímetro físico, foram explicadas quais são as soluções admitidas pela empresa para se impedirem maiores prejuízos.

Na detecção e resposta à intrusão, foram feitas simulações mostrando-se para os alunos o que fazer quando se ocorre uma intrusão no sistema. Foram solicitados aos alunos os procedimentos necessários quando alguém tenta e consegue realizar a intrusão. Depois foram mostrados os procedimentos corretos para as intrusões.

Sobre os diagnósticos de segurança, foi mostrado que a empresa tem a politica de se contratar auditorias externas para analisar se os funcionários estão bem policiados sobre a prevenção a armadilhas como *phishing*. Há testes também na própria equipe de segurança a fim de saber se alguém está passando dados indevidos. Essas auditorias atuam de formas diferentes cada vez, para que não se saiba previamente dos procedimentos. Ainda nesse curso foi aplicado um teste para os alunos, em que o instrutor lhes perguntou se o site em questão seria verdadeiro ou fruto de um golpe. Nesse teste era necessário escolher dentre as opções e justificar a escolha.

Os tipos de ameaças locais e de ferramentas de ataque que foram explicadas: *hackers*, *sniffing*, roubo de credenciais, acesso local entre outras. Os *hackers*, nos últimos anos, constantemente visam atacar a empresa para derrubá-la do ar, principalmente com motivações devidas ao cenário político atual. O *sniffing* constitui da busca contante por vulnerabilidades na rede da empresa a fim de roubar dados, ou mesmo gravações de programas que ainda não foram ao ar. Por exemplo, o vazamento de um episódio de alguma telenovela, que poderia causar bastante prejuízo à empresa.

O roubo de credenciais foi explicado mais a fundo nesse tópico. Quando a equipe de segurança da empresa detectava fotos em que o crachá de algum usuário aparecesse, o alertava para que não repetisse essa prática, pois há hackers especializados em clonar crachás, o que pode gerar uma falha de segurança. As falhas de acesso local costumam ocorrer por acidente: quando o funcionário acaba inserindo no *hardware* algum *software* malicioso oculto. Por exemplo, quando se insere um *pendrive* em um sistema corporativo e que acaba acaba por contaminar o sistema com algum tipo de vírus.

Ao final do curso, foi gerado um certificado para mostrar que o aluno compareceu às aulas e para que os gestores dos alunos mantenham-se bem atualizados. O certificado está mostrado na figura 4.9.

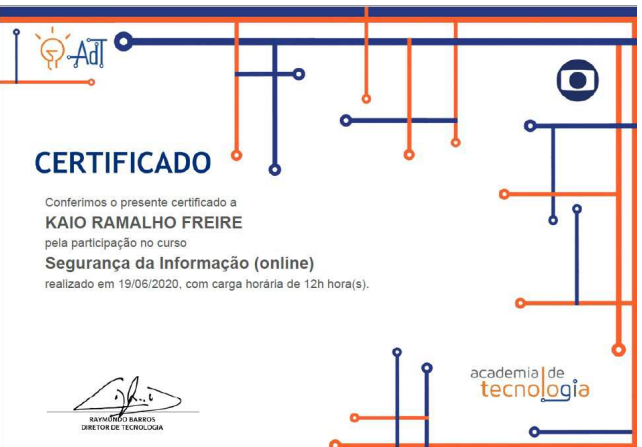

Figura 4.9 – Imagem do Certificado Segurança da Informação.

Fonte: Academias de Tecnologia

## 4.1.8 Edição e Finalização

O curso de edição e finalização foi pouco teórico e mais prático. A teoria consistia de explicar os formatos utilizados na empresa, os tipos de mídia, conceitos básicos de compressão digital, os principais softwares de edição utilizados na empresa, as diferenças entre edição linear e não linear, e sobre a parte de pós-produção.

A parte prática do curso consistia em utilizar dos softwares disponíveis da empresa para testar os conceitos do que foi ministrado no curso. Foram feitas edições simples de arquivos utilizando principalmente o *software* Adobe Premier para demonstrar como utilizá-lo.

Na visão do estagiário, o curso serviu principalmente para se aprenderem conceitos básicos de edição e de vídeos digitais, do que propriamente sobre a finalização. Os assuntos aprendidos nesse curso foram importantes para quando seja necessário atuar em problemas de suporte, para ter-se o domínio de como filtrar e detectar a origem dos possíveis problemas de como resolvê-los de maneira mais eficiente.

Ao final do curso, foi gerado um certificado para mostrar que o aluno compareceu às aulas e para que os gestores dos alunos mantenham-se bem atualizados.. O certificado está mostrado na figura 4.10.

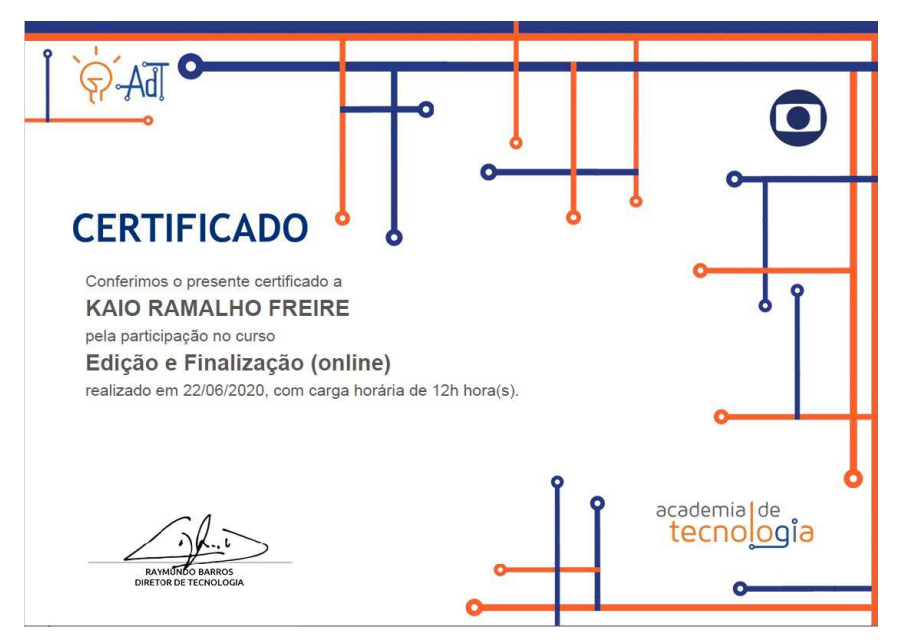

Figura 4.10 – Imagem do Certificado Edição e Finalização.

Fonte: Academias de Tecnologia

## 4.2 Treinamentos realizados

Nesta seção serão relatadas as atividades do estagiário relacionadas a treinamentos de equipamentos ou serviços que eram utilizados diariamente nas atividades da equipe. Esses treinamentos foram oferecidos tanto por funcionários da equipe como por empresas parceiras.

## 4.2.1 Treinamentos da Glookast

A Glookast é uma empresa parceira da rede globo que fornece várias ferramentas que ajudam a facilitar a transmissão e gravação de dados para os vários programas que a empresa transmite.

As funcionalidades dos *softwares* e *hardwares* da empresa estão baseadas no auxílio para transmissão. Os clientes da Glookast já continham ferramentas de capturas de conteúdo e já possuíam o armazenamento para suas mídias. O que eles estavam precisando, era formas mais simples de ingerir conteúdo em múltiplas resoluções simultâneas, bem como a capacidade de entregar a mídia e os metadados aos seus dispositivos de armazenamento atuais.

A empresa desenvolve ferramentas que resolvem os problemas mais desafiadores da produção de mídia atual. Essas ferramentas removem a complexidade de ingestão, estacionamento, recuperação, transformação e saída de conteúdo por meio da integração perfeita em várias plataformas. O Glookast dá aos clientes a liberdade de escolher as ferramentas dentre os fornecedores de sua preferência. (GLOOKAST, 2021)

Quanto aos treinamentos realizados, tratam-se de uma série de atividades nas mais diversas plataformas e tanto para usuários antigos como novatos. Dessa forma, o estagiário pôde aproveitar ao máximo desses treinamentos para aprender como realizar *troubleshootings* em caso de uma das ferramentas sofrer problemas durante sua operação, ou de algum de seus colegas. As ferramentas utilizadas pelo estagiário estão citadas na listagem:

- 1. Media Service
- 2. Media Producer
- 3. Media Capture
- 4. Cloud UX

Dentre os diversos treinamentos realizados, o considerado pelo estagiário como mais completo foi o da plataforma Cloud UX. Essa plataforma permite múltiplas funcionalidades ao usuário, como a edição de vídeo - sem a necessidade de um programa de edição externo, montagem de sequências de vídeos, acesso a outras mídias já adicionadas à plataforma, acompanhamento do processo de envio, entre outras mais. Assim, a plataforma possibilita um controle rápido e básico na edição e envio de mídia que poderão ser utilizadas para exibição nas diferentes ilhas ou em sites como globo.com.

## 4.2.2 Treinamentos Internos

Na seção dos treinamentos internos, o setor de tecnologia tem a política de semestralmente, aproximadamente, realizar uma pesquisa entre os colaboradores para se avaliar o nível de domínio dos sistemas com os quais trabalham diariamente.

Através dessa avaliação, é estudada a possibilidade de os funcionários com maior experiência em certos sistemas aplicarem rotinas de treinamento em funcionários que apresentem menor experiência, a fim de nivelar o conhecimento da equipe e evitar que, sempre que algum sistema específico apresente problemas, seja necessário aguardar o auxílio de um especialista.

### **Treinamento Novos** *Playouts*

O *playout* é a combinação da geração do sinal fonte com a sua transmissão para o público, através de qualquer rede. Na empresa, há várias máquinas responsáveis por fazer a conexão do programa (gravado ou ao vivo) com o cliente em seu aparelho televisor. O treinamento relativo aos *playouts* foi solicitado pois a empresa estava atualizando suas máquinas, e era necessário que a equipe se familiarizasse com os novos modelos.

Esse treinamento foi ministrado por um colega, o qual participou das reuniões de projeto que implementaram os novos *playouts* da empresa. O treinamento foi considerado de grande importância pelo estagiário, principalmente na questão do *troubleshooting* de erros, por permitir que equipe inteira tenha contato com os equipamentos utilizados. Com esse treinamento, foi possível identificar soluções rápidas e quando é necessário chamar um especialista para resolver o surgimento de novos problemas.

#### **Treinamento GloboService**

O treinamento do GloboService foi considerado bastante importante pelo estagiário, por permitir entender como funciona o sistema de incidentes, problemas e eventos. Na figura 4.11, mostra-se como apresenta-se a página principal do GloboService.

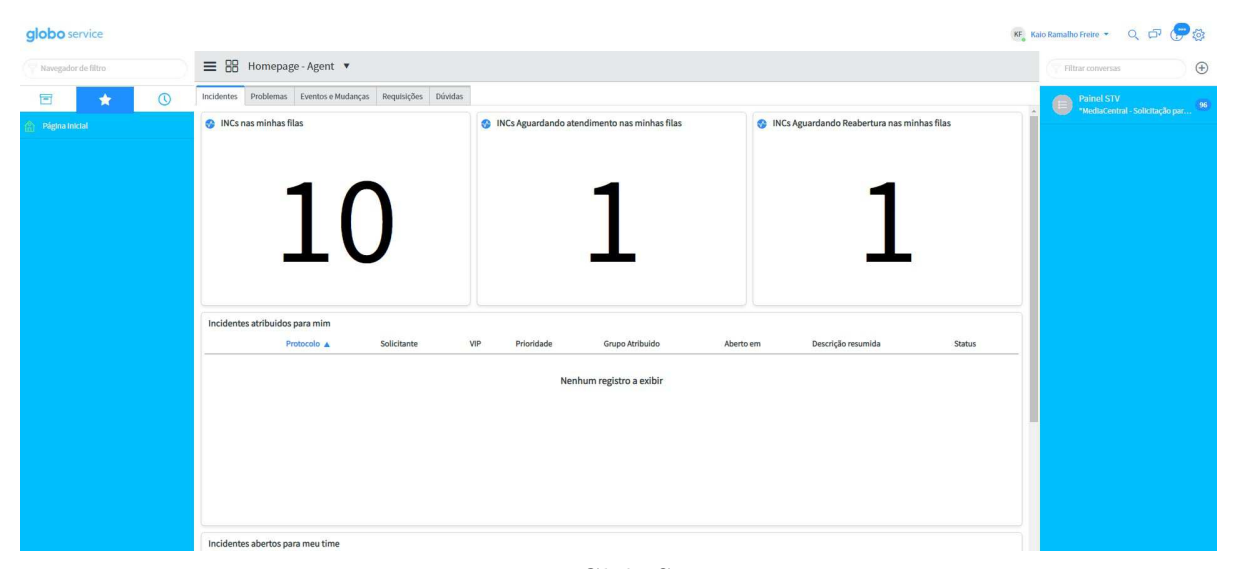

Figura 4.11 – Representação da Página Inicial da Ferramenta GloboService.

```
Fonte: GloboService
```
Esse sistema é um portal em que os colaboradores da empresa podem informar ao suporte quando estão com problemas em alguma das ferramentas da empresa. Por exemplo, um colaborador pode informar que está com problema no acesso a um site específico. A partir disso, o setor de suporte pode checar se o problema está no site ou na máquina do cliente. Em seguida, constará que há um INC(Incidente) na fila e alguém do suporte poderá acessar remotamente e checar o que é necessário para seguir com o procedimento de resolução.

O treinamento foi considerado bastante importante pelo estagiário, pois ele não possuía qualquer conhecimento a respeito da ferramenta. Portanto, foi necessário que o treinamento fosse detalhado minuciosamente a fim de evitar possíveis erros futuramente.

Durante o treinamento, foi explicado a diferença entre incidentes, problemas e requisições. Um incidente (INC) é relatado quando há algum defeito ou apresenta-se alguma dificuldade no uso de equipamentos/serviços, e portanto que se necessita do suporte. Um problema é relatado quando algum incidente passa a se repetir seguidamente, sendo então necessária uma investigação mais profunda sobre o que está ocorrendo, e a fim de se evitar que se relatem vários incidentes sobre o mesmo serviço.

Requisições assemelham-se aos incidentes, mas são solicitações que não afetam diretamente algum dos programas que irão entrar ao vivo ou serão gravados. Um exemplo de uma requisição é a criação de um *login* para um acesso novo, o qual não afetará nenhum serviço que irá ao ar.

## 4.3 Acompanhamento de projetos

No que tange os projetos, foi definido que o estagiário ainda não possuía experiência necessária para participar ativamente em projetos da empresa. Dado isso, foi solicitado aos chefes que se permitisse pelo menos sua participação em reuniões e que se pudesse auxiliar de alguma forma os desenvolvedores dos projetos.

Um dos projetos que teve início no fim de 2019, e que o estagiário começou o acompanhamento no fim de 2020, foi o de manutenção do cenário do Jornal Hoje/Jornal da Globo. Esse cenário apresentava diversos problemas desde 2019 e foi começado um levantamento de possíveis soluções. No momento em que o estagiário começou a participar do projeto, já havia sido realizada a escolha da empresa que viria a realizar a manutenção/substituição do cenário.

Na figura 4.12 mostram-se os diversos problemas existentes que exigiam suporte constantemente no cenário do jornal. No mesmo arquivo mostrava-se que havia em média 4 chamados por mês para que a equipe do suporte atuasse, quase sempre relatando o travamento dos carrinhos. Como o projeto era obsoleto, não havia pleno acesso para manutenção, e não havia suporte do fabricante, portanto foi realizada uma pesquisa de soluções a fim de se escolher a melhor proposta.

Figura 4.12 – Problemas Identificados no Cenário do JH/JG.

# PROBLEMAS EXISTENTES

#### Sistema Mecânico

- · Velocidade inconstante
- Colisão entre monitores
- Frestas entre monitores
- · Desalinhamento dos monitores
- Travamentos no movimento

#### Sistema de Controle e Comunicação

- · Colisão entre monitores
- · Delay no acionamento
- · Falha de posicionamento
- · Comportamento errático

Fonte: Autoria própria

#### **Projeto Obsoleto**

- · Sem acesso para manutenção
- · Sem suporte do fabricante
- · Sem melhorias desde a implantação
- · Dificuldades em fornecedores

Na figura 4.13 é mostrado um problema que ocorria de forma constante no cenário. Os monitores acabavam colidindo entre si na hora de movimentar além de ficar frestas entre os monitores, fazendo que com que o cenário parecesse com defeito.

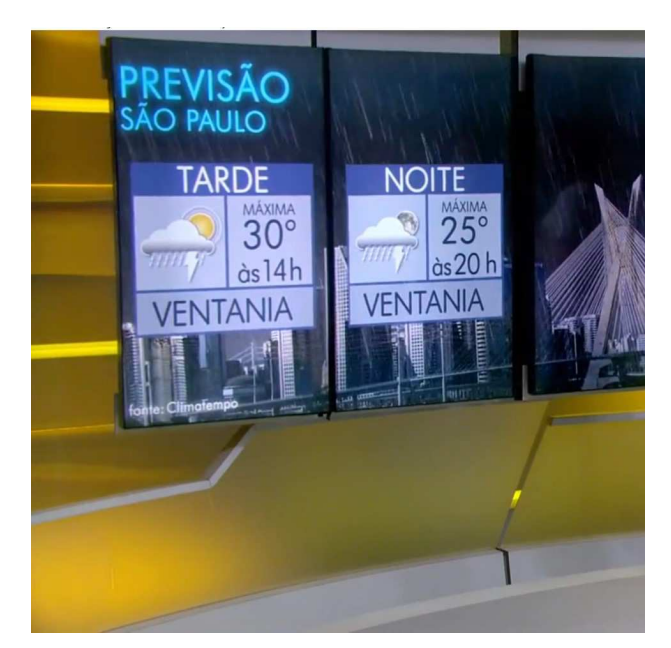

Figura 4.13 – Exemplificação de um dos Problemas Identificados no Cenário do JH/JG.

Fonte: Autoria própria

Um levantamento feito pelos engenheiros da equipe mostrou 4 possíveis soluções de empresas diferentes para os problemas enfrentados no cenário. Cada empresa mandou uma solução e os engenheiros analisaram qual seria a mais eficaz para a empresa. Na figura 4.14 mostram-se as propostas sugeridas por cada empresa.

Figura 4.14 – Propostas Sugeridas para Mudanças no Cenário do JH/JG.

## **PROPOSTAS**

#### Troca Completa do Sistema

- NA Equipamentos troca completa do sistema mecânico, de controle e comunicação. Suporte presencial.
- RADIX troca completa do sistema mecânico, de controle e comunicação. Suporte presencial.

#### Manutenção Corretiva

· DeNadai - troca dos componentes mecânicos defeituosos.

#### **Retrofit Parcial**

· Kalatec – troca do sistema de tração, de controle e comunicação, possibilidade de implantação de mais recursos. Suporte presencial.

Fonte: Autoria própria

Dentre as propostas sugeridas, a equipe de projetos, junto à equipe de suporte, escolheu uma proposta conjunta de transformar em um sistema de monitores o cenário do JH/JG com sincronismo de vídeo e o posicionamento dos monitores, conforme mostra-se na figura 4.15.

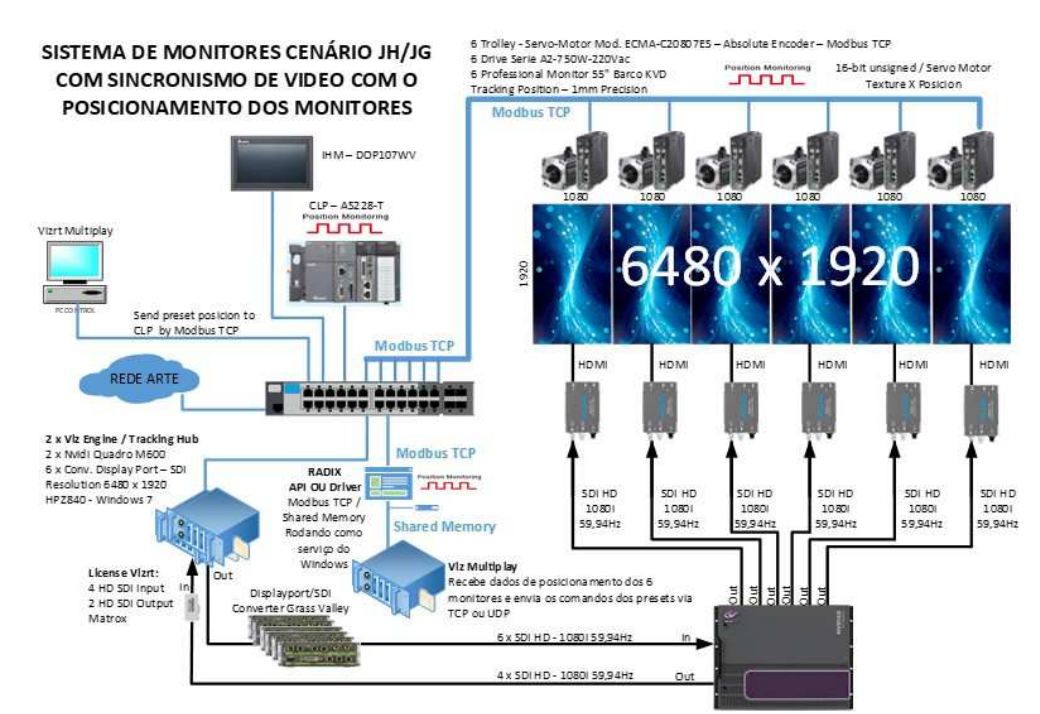

Figura 4.15 – Representação da Proposta Escolhida para Atualização do Cenário.

Fonte: Proposta da equipe

Os desafios para o projeto dar certo estão listados:

- Processamento gráfico para renderizar a arte virtual na resolução de 32K;
- Integração de diferentes tecnologias que devem entregar e receber informação em tempo real;
- Aplicação ainda em desenvolvimento pela própria Vizrt;

Contando com os fornecedores, a fim de atingir o sucesso, é esperado o cumprimento dos seguintes requisitos:

- Vizrt: fornecer informações de como a leitura de dados de rastreamento é interpretada pela Vizrt;
- Radix: fornecer exemplo de dados do encoder do servo-motor tratados pelo driver da Radix;
- Kalatec: precisão do encoder absoluto, movimentação sem variação de velocidade, parada de movimentação sem escorregamento.

No início de março desse ano, a Kaleido marcou o início da retirada dos *retrofits* antigos para substituição e começo da implementação do novo cenário. Infelizmente não foi possível para o estagiário fazer o acompanhamento dessa retirada devido ao cenário da pandemia.

### 4.3.1 Suporte em Projetos

No suporte aos projetos, o estagiário trabalhou desenvolvendo planilhas solicitadas pela equipe. Ajudou também na pesquisa de informações necessárias para dar continuidade aos vários projetos.

Outra atividade importante realizada pelo estagiário foi a otimização da planilha em que os colaboradores informavam os treinamentos realizados no mês. O estagiário editou a planilha anterior para facilitar a inserção de dados de treinamentos e ficou responsável de, ao final de cada mês, repassar as informações de treinamentos para o setor que analisa o desempenho dos funcionários. Na figura 4.16 exemplifica-se a planilha no final da melhoria.

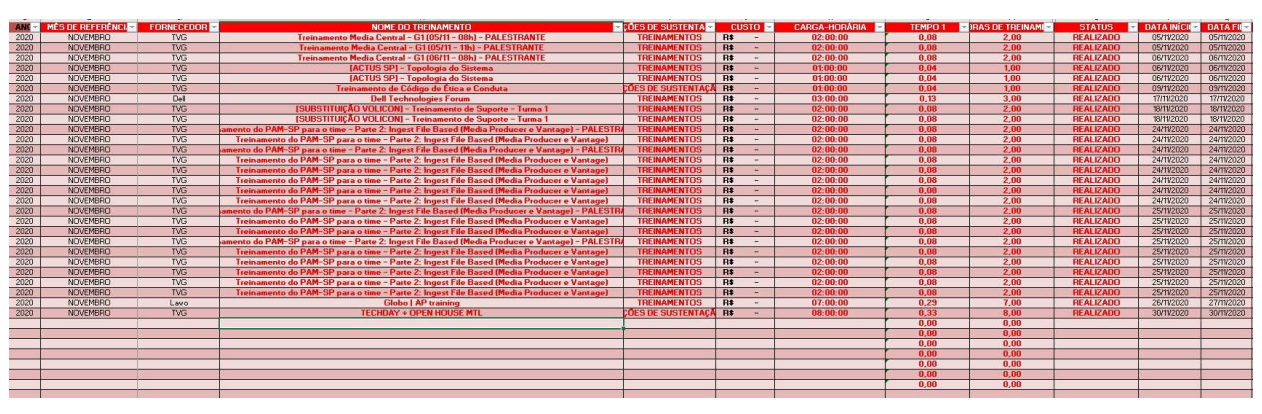

Figura 4.16 – Representação da Planilha Indicativa dos Treinamentos Realizados.

Fonte: Autoria Própria

Nessa planilha era possível acompanhar o nome dos treinamentos, as datas, a carga horaria, o custo e qual empresa forneceu. Com esses dados, era possível para o setor de análise de desempenho saber se tinha funcionários realizando mais treinamentos e preparações que outros. Também era possível para a gerência acompanhar quais empresas forneciam mais treinamentos para os funcionários e assim tentar realizar parcerias de economias de custos.

## 4.3.2 Acompanhamento do GloboService

A plataforma do GloboService é o portal através do qual os colaboradores da empresa entram em contato com as equipes de suporte das diversas localidades para informar que precisam de auxílio. Nessa plataforma, há várias opções de abertura de chamados, como mostra-se na figura 4.17.

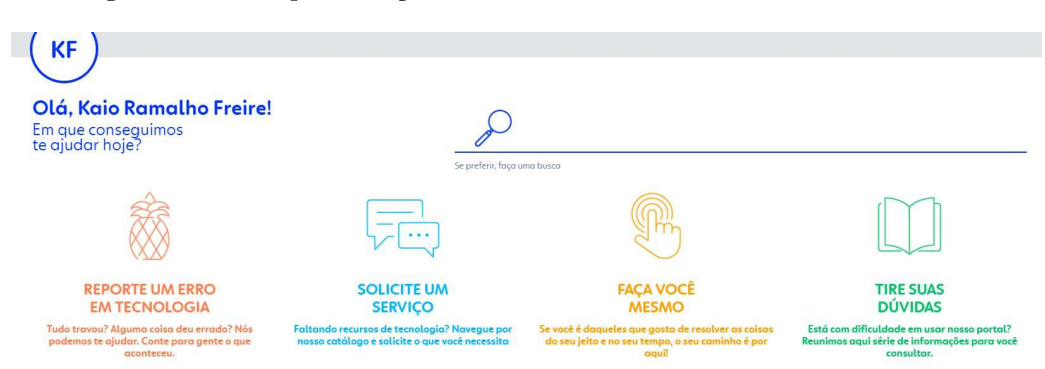

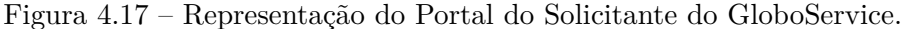

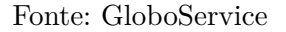

Após o solicitante preencher os campos, de acordo com o que deu defeito no equipamento, ou solicitar o serviço, o GloboService encaminha o chamado para a equipe responsável dar seguimento ao pedido. Cada tipo de serviço tem um *Service Level Agreement(SLA)* (tempo de resposta esperado) e é esperado que nenhum *ticket* fique com SLA estourado. Outra forma de o solicitante pedir assistência é entrando em contato por telefone nos ramais da empresa.

Nesse tópico do estágio, foi solicitado ao estagiário que se acompanhasse os chamados abertos na plataforma, checasse se os chamados eram realmente para nossa equipe de tecnologia e que, antes que o tempo de resolução do chamado estourasse, fossem informados aos chefes os pedidos que estavam em aberto.

Na figura 4.18, mostra-se a página inicial do GloboService, através dela o estagiário tinha acesso aos incidentes, aos problemas e às tarefas que estavam em andamento para equipe. Para acompanhar os chamados abertos, o estagiário podia abrir a página e checar quantos pedidos havia na fila da equipe. Após checar, poderia-se abrir a seção de incidentes e checar se havia algo a ser feito, se os chamados antigos possuíam alguma alteração e assim dar andamento aos incidentes.

No caso do andamento aos incidentes, ficava a cargo do estagiário checar se a solicitação já havia sido resolvida, e caso tenha sido fechar o *ticket* com o código de resolução correto.

#### *Backlog*

Nesta seção também serão comentadas algumas das atividades realizadas dentro do GloboService, sendo essas com o intuito de checar os *backlogs* da plataforma do GloboService.

Os *backlogs* eram *tickets* datados de muito tempo no passado e não haviam sido finalizados corretamente. Esses pedidos não foram finalizados corretamente porque à

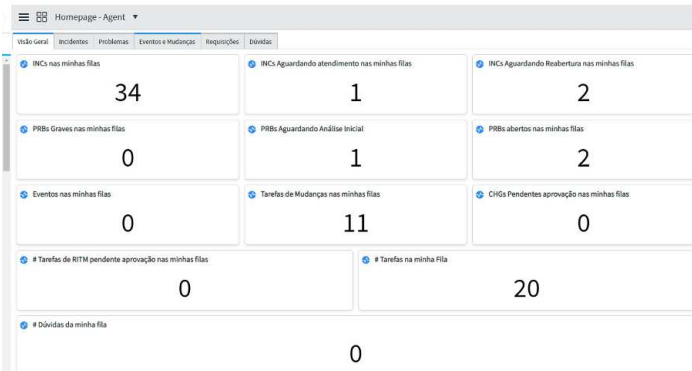

Figura 4.18 – Representação da Página Inicial do Portal do Solucionador do Globoservice.

Fonte: GloboService

época era utilizada uma plataforma diferente para o suporte. Utilizava-se a plataforma do ServiceNow, e, quando foi criado o GloboService, os *tickets* em aberto na plataforma antiga foram transferidos para a nova.

O estagiário junto a uma parcela da equipe teve como função analisar *tickets* antigos de cada ano e checar quais poderiam ser fechados ou estavam em pendência. Grande parte dos pedidos de anos anteriores eram de peças/serviços para os quais havia sido solicitada a manutenção e essa já havia sido finalizada, necessitando apenas que se realizasse a conclusão do pedido.

Para os anos de 2018 e 2019, foi gerado um gráfico da quantidade de solicitações que estavam em aberto e foram finalizados no ato dessa checagem. Na figura 4.19 mostra-se um gráfico que indica que mais de 250 pedidos de atendimento que ainda estavam em aberto, dificultando a análise sobre o rendimento da equipe no que tange ao acompanhamento de *tickets*.

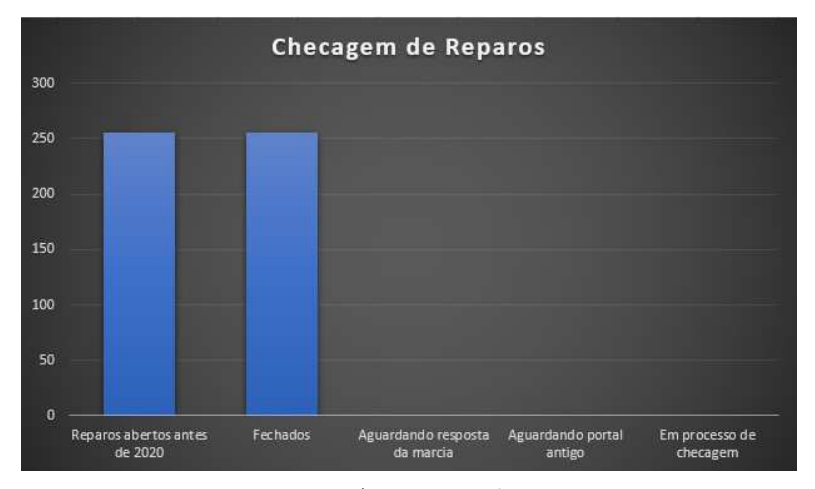

Figura 4.19 – Gráfico da Quantidade de *tickets* Antigos Fechados.

Fonte: Autoria Própria

Os pedidos do ano de 2020 e 2021 não eram tão simples de serem finalizados, foi necessário fazer a checagem de cada item que cuja manutenção havia sido solicitada seguia em manutenção, já havia retornado, havia sido encaminhado para desativação ou caso poderia-se realizar a conclusão do pedido. Para essas solicitações, o estagiário contou com a ajuda do engenheiro Ricardo e da auxiliar Márcia para checar o inventário dos itens que estavam em aberto e fazer a checagem.

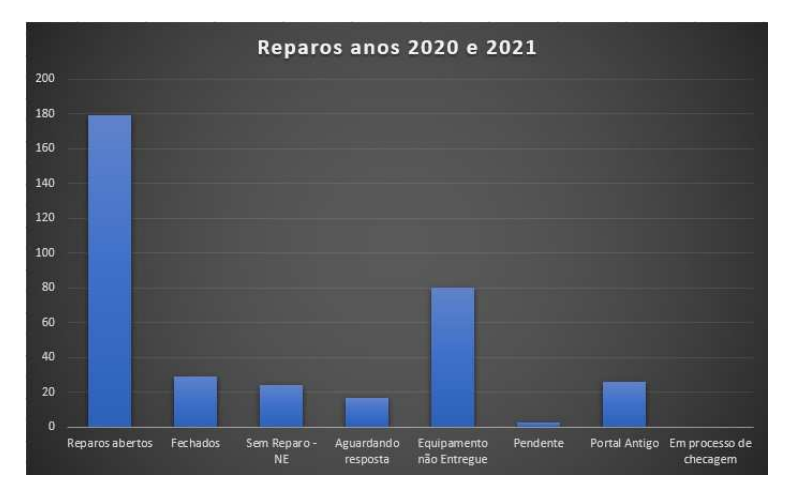

Figura 4.20 – Gráfico dos *Tickets* de 2020/2021.

Como pode-se ver na figura 4.20, muitos dos *tickets* de 2020 não puderam ser finalizados no portal, e isso foi informado aos superiores para que se pudesse ter uma resolução. Dos 180 pedidos que estavam em aberto, aproximadamente 30 puderam ser fechados por serem pedidos que já estavam resolvidos. Alguns dos pedidos foram de produtos que estavam sem reparo, mas que não foram encaminhados para desativação, por isso esses *tickets* não poderiam ser fechados.

Outros reparos não puderam ser concluídos, pois pediu-se atendimento e o equipamento não foi entregue para início do atendimento, ou a equipe não informou que o equipamento foi recebido. Logo, esses *tickets* permanecem em análise para dar-se seguimento ao atendimento. Outra parte desses reparos, até o presente momento desse relatório, ainda está aguardando que a supervisora cheque se podem ser finalizados ou não.

Fonte: Autoria Própria

# 5 Conclusões

A experiência no estágio foi de grande importância na vida pessoal do estagiário, ele pôde aprender como cada pessoa é importante mesmo dentro uma empresa do tamanho da Globo. De forma profissional, o estagiário pôde acompanhar como é uma rotina de um engenheiro dentro de uma grande empresa, onde o mesmo via seus colegas já formados trabalhando por horas em projetos de grande porte.

O curso de engenharia elétrica facilitou a desenvolver muitas das habilidades que foram ou que seriam necessárias durante o estágio presencial. As disciplinas mais importantes que foram utilizadas da graduação foram: Eletrônica, Princípios de Comunicação, Arquitetura de Sistemas Digitais, Sistemas de Processamento de áudio e vídeo e Instalações Elétricas.

A disciplina de instalações elétricas providenciou o entendimento dos assuntos de diagramas unifilares, diagramas multifilares. Ter cursado sistemas de processamento de áudio e vídeo forneceu os conhecimentos necessários de áudio, vídeo, codificação, decodificação, TV analógica, compressão de vídeo digital entre outros assuntos que foram muito importantes durante o estágio.

Outras disciplinas que teriam sido muito úteis das ênfases teria sido a disciplina de Redes de Computadores e Comunicações Digitais. Durante o curso, o estagiário não pensou que teria oportunidades de estagiar numa empresa no setor de telecomunicações e acabou por não cursar muitas disciplinas da ênfase, e isso teria auxiliado nos assuntos de comum interesse da empresa.

Entende-se que pelo período atípico vivido globalmente foi difícil estabelecer atividades presenciais com segurança para um estágio, e por isso a empresa teve que optar por solicitar ao estagiário que o mesmo ficasse em casa. Uma das dificuldades encontradas pelo estagiário junto aos chefes, foi que devido a nunca antes ter ocorrido uma tragédia do tamanho da pandemia, não foi possível manejar muitas atividades para o estagiário ganhar experiência.

Infelizmente, atividades presenciais de manutenção e participação em suporte não puderam ser realizadas, mas pôde-se extrair os conhecimentos através das reuniões dos membros da equipe que passavam os conteúdos de reuniões que o estagiário não podia participar. Outras atividades que o estagiário gostaria de ter participado mais ativamente foram as participações em projetos. Como a pandemia paralisou muitos projetos que tinham em andamento no setor de suporte, não foi possível a inserção do estagiário em muitos desses projetos pois o mesmo não tinha conhecimento inicial para entrar em um projeto já em andamento.

Mesmo com o andamento do estágio não era esperado que a pandemia fosse durar até o fim do mesmo, sendo assim a situação do estagiário ia sendo reavaliada mês a mês. Infelizmente acabou que o estágio encerrou e a pandemia continuou, e com isso o estágio acabou sendo todo remoto. Mesmo longe da empresa, nenhum momento o estagiário ficou sem atividades, sempre estava acompanhando os sistemas para ver a necessidade de ajuda.

Por fim, o resultado dessa experiência serviu para mostrar uma área totalmente diferente do que o estagiário estava acostumado a acompanhar dentro da universidade mas totalmente compatível com as disciplinas lecionadas no curso.

# Referências Bibliográficas

GLOBO, T. *Apostila de Qualificação em Sistemas de TV*. 2005.

GLOOKAST. *What we do*. 2021. Disponível em: <https://www.glookast.com/ what-we-do>.

RICHARDSON, I. E. *The H.264 Advanced Video Compression Standard*. [S.l.]: Vcodex Limited, 2010. v. 2nd edition.

SMPTE. *Normas S180M; S259M ; S274M; S292M*. 2018. Disponível em: <https: //www.smpte.org/digital-library>.